# cisco.

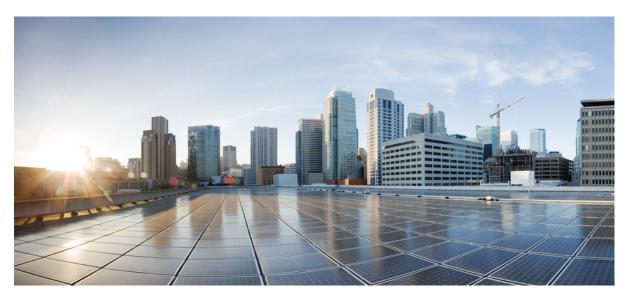

### **Cisco Cyber Vision Active Discovery Configuration Guide, Release 4.3.0**

**First Published:** 2022-05-06 **Last Modified:** 2024-03-05

#### **Americas Headquarters**

Cisco Systems, Inc. 170 West Tasman Drive San Jose, CA 95134-1706 USA http://www.cisco.com Tel: 408 526-4000 800 553-NETS (6387) Fax: 408 527-0883 © 2022-2024 Cisco Systems, Inc. All rights reserved.

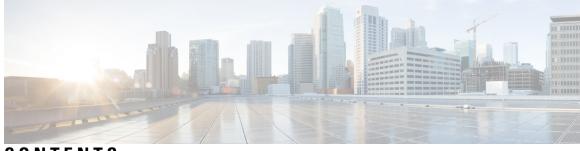

CONTENTS

| CHAPTER 1 | About this documentation 1                               |
|-----------|----------------------------------------------------------|
|           | Document purpose 1                                       |
|           | Warnings and notices 1                                   |
| CHAPTER 2 | Overview 3                                               |
|           | General principles 3                                     |
|           | Design considerations 4                                  |
|           | Basic configuration workflow 4                           |
| CHAPTER 3 | Sensor configuration 5                                   |
|           | Configure Active Discovery on a Cisco switch or router 5 |
|           | Configure Active Discovery on a Cisco IC3000 9           |
| CHAPTER 4 | Policies configuration 13                                |
|           | Create a policy 13                                       |
|           | Set Active Discovery Broadcast 14                        |
|           | Set Active Discovery Unicast 15                          |
|           | Set Active Discovery Unicast BACnet 16                   |
|           | Set Active Discovery Unicast DNP3 17                     |
|           | Set Active Discovery Unicast Ethernet/IP 18              |
|           | Set Active Discovery Unicast Melsoft 19                  |
|           | Set Active Discovery Unicast Modbus 19                   |
|           | Set Active Discovery Unicast OMRON 20                    |
|           | Set Active Discovery Unicast SiemensS7 21                |
|           | Set Active Discovery Unicast SiemensS7plus 21            |
|           | Set Active Discovery Unicast SNMPv2c 22                  |

|           | Set Active Discovery Unicast SNMPv3 23    |
|-----------|-------------------------------------------|
|           | Set Active Discovery Unicast WMI 25       |
|           | Modify a policy <b>26</b>                 |
| CHAPTER 5 | Profiles configuration 31                 |
|           | Set an Active Discovery profile <b>31</b> |
| CHAPTER 6 | Launch Active Discovery 33                |
|           | Launch Active Discovery <b>33</b>         |
| CHAPTER 7 | Annex: Active Discovery protocols 37      |
|           | BACnet 38                                 |
|           | DNP3 39                                   |
|           | EtherNet/IP <b>39</b>                     |
|           | EtherNet/IP Broadcast or Unicast 40       |
|           | Ethernet/IP backplane discovery <b>42</b> |
|           | Melsoft 44                                |
|           | Modbus 45                                 |
|           | OMRON 46                                  |
|           | Profinet Multicast 46                     |
|           | S7 Broadcast <b>47</b>                    |
|           | S7 Unicast 48                             |
|           | S7Plus 49                                 |
|           | ICMPv6 Multicast 50                       |
|           | SNMP Unicast 50                           |
|           | AD SNMP with Schneider PLC 51             |
|           | AD SNMP with Siemens PLC 52               |
|           | AD SNMP with Rockwell PLC 53              |
|           | AD SNMP with Moxa switches 53             |
|           | AD SNMP with Siemens Switches 54          |
|           | AD SNMP with Hirschmann hardware 55       |
|           | AD SNMP with Cisco hardware 56            |
|           | AD SNMP with Microsoft Windows OS 57      |
|           | WMI 58                                    |

I

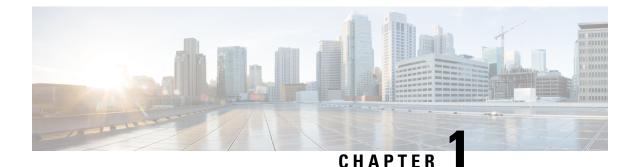

## About this documentation

- Document purpose, on page 1
- Warnings and notices, on page 1

### **Document purpose**

This configuration guide explains how to configure Active Discovery in Cisco Cyber Vision and gives details on expected results.

This documentation is applicable to system version 4.3.0.

Active Discovery is available on the following devices:

- Cisco Catalyst IE3300 10G Rugged Series Switch
- Cisco Catalyst IE3400 Rugged Series Switch
- Cisco Catalyst IE9300 Rugged Series Switch
- Cisco Catalyst 9300 Series Switch
- Cisco Catalyst 9400 Series Switch
- Cisco IC3000 Industrial Compute Gateway
- Cisco IR8340 Integrated Services Router Rugged

## Warnings and notices

This manual contains notices you have to observe to ensure your personal safety as well as to prevent damage to property.

The notices referring to your personal safety and to your property damage are highlighted in the manual by a safety alert symbol described below. These notices are graded according to the degree of danger.

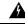

Warning

Indicates risks that involve industrial network safety or production failure that could possibly result in personal injury or severe property damage if proper precautions are not taken.

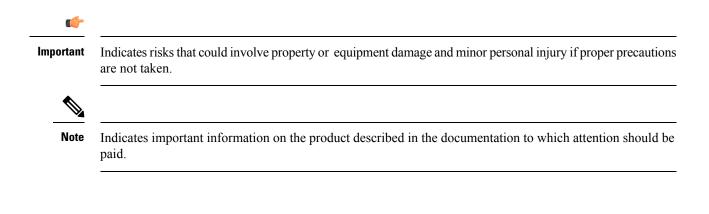

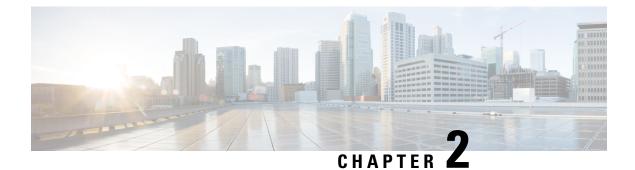

## **Overview**

- General principles, on page 3
- Design considerations, on page 4
- Basic configuration workflow, on page 4

## **General principles**

Active Discovery allows the sensor to send packets to the network to discover previously unseen devices and gather additional properties for known devices.

There are two different types of Active Discovery operations:

Broadcast

The sensor sends Broadcast packets targeting all the devices in the subnet. Devices that support the protocol will give a response back and appear in Cisco Cyber Vision.

Unicast

The sensor sends Unicast packets to known components and analyses the responses received.

The protocols supported for Active Discovery operations are:

- Broadcast:
  - EtherNet/IP
  - Profinet
  - SiemensS7
  - ICMPv6
- Unicast:
  - EtherNet/IP
  - SiemensS7
  - SNMPv2c
  - SNMPv3

• WMI

For more information about discoverable properties, refer to Annex: Active Discovery protocols, on page 37.

### **Design considerations**

Several requirements must be met when deploying and configuring Active Discovery on a sensor:

- The sensor must have access to the required subnet:
  - For Broadcast discovery, the target subnet/VLAN must be directly accessible from the sensor, meaning the sensor must have an IP address set in this subnet.

On IOx sensors, the AppGigabit interface must be in trunk mode, and the VLAN must be allowed on this port.

On the Cisco IC3000, one of the interfaces must be connected to a port on the VLAN, with no span configured on this port.

- For Unicast discovery, the target subnet/VLAN must be either directly accessible from the sensor, or the sensor must have the required gateway or route to reach the targeted devices.
- The list of nodes targeted in Unicast discovery comes from the device list of the preset which launch the discovery. A preset configured with sensors in its filter will trigger Active Discovery on these sensors. It means that only the components that have been filtered by this particular preset will be scanned.

### **Basic configuration workflow**

To configure Active Discovery, you must perform the following steps:

- Deploy a sensor with the required configuration: IP address, VLAN, gateway or routes.
- Create an Active Discovery policy containing the protocols needed and their respective parameters.
- Create an Active Discovery profile with a policy, target IP addresses and and set an execution time or run it once.

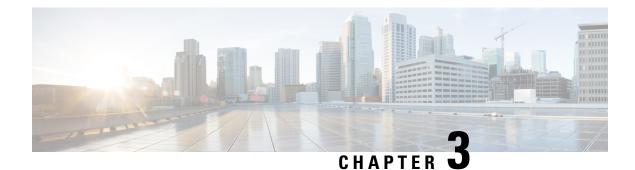

## **Sensor configuration**

The Active Discovery configuration procedure will vary depending on the sensor model, whether it is a switch, a router or a Cisco IC3000.

To configure Active Discovery on a switch or a router, the sensors must have been previously deployed using the IOx sensor application file with Active Discovery. In this case, the Active Discovery button should appear in the sensor right side panel in Cisco Cyber Vision's Sensor Explorer page.

On a Cisco IC3000, you can configure Active Discovery performing a manual configuration or redeploying the sensor via the sensor extension.

- Configure Active Discovery on a Cisco switch or router, on page 5
- Configure Active Discovery on a Cisco IC3000, on page 9

## **Configure Active Discovery on a Cisco switch or router**

#### Before you begin

This procedure is applicable to:

- Cisco IE3300 10G, Cisco IE3400 and Cisco IE9300.
- Cisco Catalyst 9300, Cisco Catalyst 9300X and Cisco Catalyst 9400.
- Cisco IR1101 and Cisco IR8340 Integrated Services Router Rugged

The sensors must have been deployed using the IOx sensor application file with Active Discovery.

**Step 1** Navigate to **Admin > Sensors > Sensor Explorer**.

**Step 2** Select a sensor in the list.

The sensor right side panel appears. The Active Discovery button is displayed if the sensor is compatible.

If there is no Active Discovery button in the panel, you must redeploy the sensor using the IOx application file with Active Discovery.

**Step 3** Click the **Active Discovery** button.

| 🖻 Move to      |                    |
|----------------|--------------------|
| 🔦 Capture mode | Redeploy           |
| ⊖ Uninstall    | @ Active Piscovery |

The Active Discovery Configuration window pops up:

| ACTIVE DISC                                                                         | COVERY CONFIGURATION          |      |
|-------------------------------------------------------------------------------------|-------------------------------|------|
| From here you ca                                                                    | an configure Active Discovery |      |
| Add Active Discovery configuration Use collection interface + New network interface | Network interfaces            |      |
|                                                                                     | No interfaces configured yet  |      |
|                                                                                     | No internaces coningured yet  |      |
|                                                                                     | Configure                     | ance |

**Step 4** If necessary, tick the **Use collection interface** check box for Active Discovery to use the Collection network interface to do discovery on the same subnet as the sensor IP, or using the sensor Collection gateway.

The Collection network interface is added in the list on the right.

| ACTIVE DISCOVER)                                                                  | CONFIGURATION                                                       | $\times$ |
|-----------------------------------------------------------------------------------|---------------------------------------------------------------------|----------|
| From here you can config                                                          | gure Active Discovery                                               | ^        |
| Add Active Discovery configuration Use collection interface New network interface | Network interfaces • 192.168.0.192/24 VLAN#1 (collection interface) |          |
|                                                                                   | Configure                                                           | v        |

- **Step 5** Click + New network interfaces for the sensor to perform Active Discovery on additional subnetworks.
- **Step 6** Fill the following parameters to set dedicated network interfaces:
  - IP address
  - Prefix length

#### • VLAN number

| + New network  | Interface                |                          |
|----------------|--------------------------|--------------------------|
| IP address*    |                          |                          |
| 192.168.20.145 |                          |                          |
| Prefix length* | IP address interface use | d to do Active Discovery |
| 24             |                          |                          |
| VLAN number*   |                          | Like 24, 16 or 8         |
| 20             |                          |                          |
|                |                          | Use 1 by default         |
|                |                          |                          |
|                | Add                      | Cancel                   |

#### Step 7 Click Add.

You can add as many network interfaces as needed, like below.

|        | ACTIVE DISCOVERY CONFIGURATION     |                                                |  |
|--------|------------------------------------|------------------------------------------------|--|
|        | From here you can                  | configure Active Discovery                     |  |
|        | Add Active Discovery configuration | Network interfaces                             |  |
|        | Use collection interface           | 192.168.0.192/24 VLAN#1 (collection interface) |  |
|        | + New network interface            | • 192.168.20.192/24 VLAN#20 delete             |  |
|        |                                    | • 192.168.21.192/24 VLAN#21 delete             |  |
|        |                                    | • 192.168.22.192/24 VLAN#22 delete             |  |
|        |                                    | • 192.168.24.192/24 VLAN#24 delete             |  |
|        |                                    |                                                |  |
| Step 8 | Click <b>OK</b> .                  |                                                |  |

The following schemas show how Active Discovery is created and how packets navigate inside the switch (in red).

#### Figure 1: IE3300 10G and IE3400:

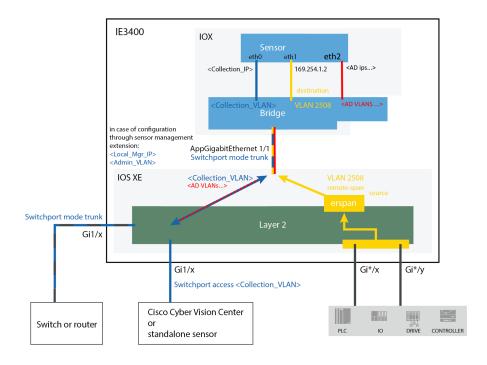

Figure 2: Catalyst 9300 and Catalyst 9400:

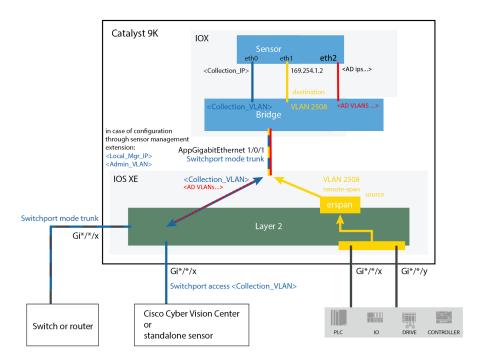

#### Figure 3: IR8340:

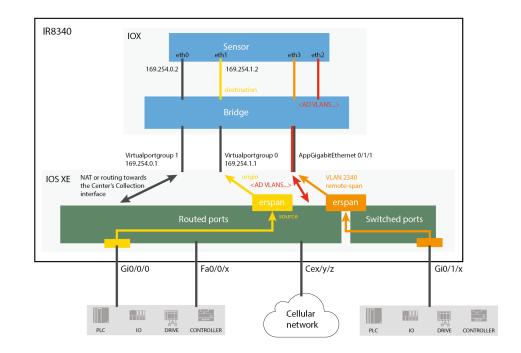

#### What to do next

Proceed to Policies configuration, on page 13.

## **Configure Active Discovery on a Cisco IC3000**

#### Before you begin

This procedure is applicable to the Cisco IC3000 Industrial Compute Gateway.

The sensors must have been deployed using the IOx sensor application file with Active Discovery.

#### Step 1 Navigate to Admin > Sensors > Sensor Explorer.

**Step 2** Select a sensor in the list.

The sensor right side panel appears. The Active Discovery button is displayed if the sensor is compatible.

If there is no Active Discovery button in the panel, you must redeploy the sensor using the IOx application file with Active Discovery.

Step 3 Click the Active Discovery button.

| 🖻 Move to      |                    |
|----------------|--------------------|
| 🔧 Capture mode | Redeploy           |
| ⊖ Uninstall    | Q Active Riscovery |

The Active Discovery Configuration window pops up:

| ACTIVE DIS                         | COVERY CONFIGURATION          |       |
|------------------------------------|-------------------------------|-------|
| From here you ca                   | an configure Active Discovery |       |
| Add Active Discovery configuration | Network interfaces            |       |
| + New network interface            |                               |       |
|                                    |                               |       |
|                                    | No interfaces configured yet  |       |
|                                    |                               |       |
|                                    | Configure                     | Cance |

**Step 4** If necessary, tick the **Use collection interface** check box for Active Discovery to use the Collection network interface to do discovery on the same subnet as the sensor IP, or using the sensor Collection gateway.

The Collection network interface is added in the list on the right.

| a  | ACTIVE DISCC                       | VERY CONFIGURATION X                                   |    |
|----|------------------------------------|--------------------------------------------------------|----|
| :v | From here you ca                   | n configure Active Discovery                           |    |
| IS |                                    |                                                        | ic |
| 50 | Add Active Discovery configuration | Network interfaces                                     |    |
| ıp | Use collection interface           | • 192.168.49.23/24 no VLAN eth0 (collection interface) |    |
| าะ | + New network interface            |                                                        |    |
| ٨F |                                    |                                                        |    |
| ti |                                    |                                                        |    |
| ۶r |                                    |                                                        |    |
| n  |                                    |                                                        |    |
|    |                                    | Configure Cancel                                       | R  |
|    |                                    |                                                        |    |

- **Step 5** Click + New network interface for the sensor to perform Active Discovery on additional subnetworks.
- **Step 6** Select a physical interface and fill the following parameters to set a dedicated network interface:
  - IP address

- Prefix length
- VLAN number

| te | ACTIVE DISCOVERY CONFIGURATION                                  | ×      |
|----|-----------------------------------------------------------------|--------|
|    |                                                                 |        |
|    | Interface*                                                      |        |
|    | IP address*                                                     |        |
|    | 192.168.53.23                                                   |        |
|    | IP address interface used to do Active Discovery Prefix length* |        |
|    | 24                                                              |        |
|    | Like 24, 16 or 8<br>VLAN number*                                |        |
|    | 53                                                              |        |
|    | Use 0 to disable 802.1Q tagging                                 |        |
|    |                                                                 |        |
|    | Add Cancel                                                      |        |
|    | Configure                                                       | Cancel |
|    |                                                                 |        |

#### Step 7 Click Add.

The network interfaces appears on the right.

| t€ | ACTIVE DISCOVER                    | Y CONFIGURATION X                                                                                                    |    |
|----|------------------------------------|----------------------------------------------------------------------------------------------------|----|
| а  | From here you can cont             | figure Active Discovery                                                                                                |    |
| v  |                                    |                                                                                                    | ic |
| s  | Add Active Discovery configuration | Network interfaces                                                                                                    |    |
| 5C | Use collection interface           | <ul> <li>192.168.49.23/24 no VLAN eth0 (collection interface)</li> <li>192.168.53.23/24 VLAN#53 eth2 delete</li> </ul> |    |
| p  | ,                                  |                                                                                                    |    |
| 15 |                                    |                                                                                                    |    |
| ٨F |                                    |                                                                                                    |    |
| ti |                                    |                                                                                                    |    |
| ۰r |                                    |                                                                                                    |    |
| n  |                                    | Configure Cancel                                                                                                    | R  |

You can add as many network interfaces as needed.

#### Step 8 Click Configure.

The following schema shows how Active Discovery is created and how packets navigate inside the Cisco IC3000 (in red).

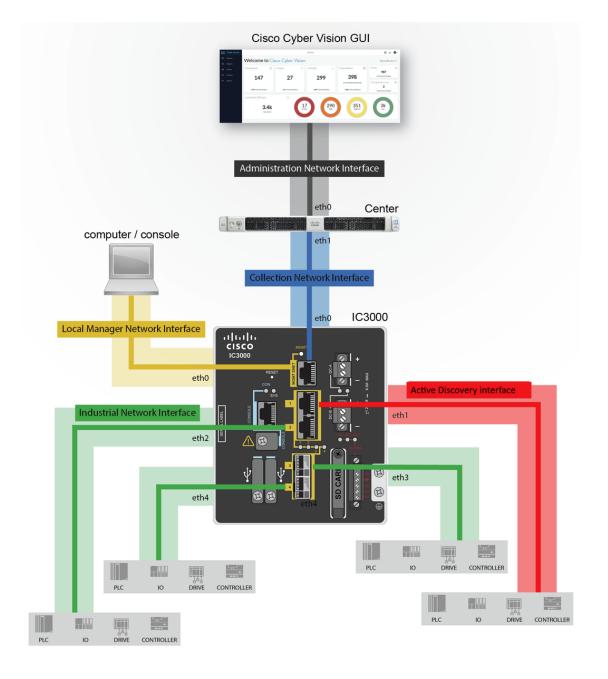

#### What to do next

Proceed to Policies configuration, on page 13.

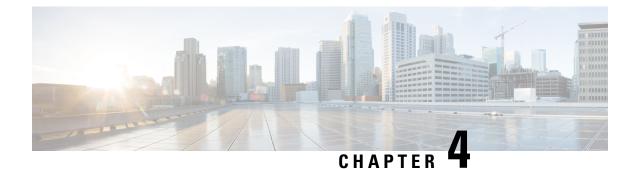

## **Policies configuration**

- Create a policy, on page 13
- Set Active Discovery Broadcast, on page 14
- Set Active Discovery Unicast, on page 15
- Modify a policy, on page 26

## **Create a policy**

An Active Discovery policy is a list of settings which define protocols and their parameters that will be used to inspect the industrial network. The policy will be applied to an IP address, an IP range and/or a preset and used on a list of sensors and components.

| uluilu<br>cisco | CYBER VISION |                      |                                                            |                              |
|-----------------|--------------|----------------------|------------------------------------------------------------|------------------------------|
| Ø               | Explore      | If System            | ctive Discovery policies                                   |                              |
| Ð               | Reports      | 目 Data Manageme Υ    | om this page you can manage the Active Discovery policies. |                              |
| Ħ               | Events       | a, Network Organizat |                                                            |                              |
|                 | Monitor      | . Sensors            | Name                                                       | Number of associated presets |
| Q               | Search       |                      | snmp V2c public                                            | 4                            |
|                 |              | Q Active Discovery ^ | Broadcast PN                                               | 2                            |
|                 |              | - Policies           | Broadcast S7                                               | 0                            |
|                 |              | 灸 Users ~            | Broadcast ICMPv6                                           | 1                            |
|                 |              |                      |                                                            |                              |

**Step 1** Navigate to Admin > Active Discovery > Policies.

#### Active Discovery policies

From this page you can manage the Active Discovery policies.

| Name | Number of associated presets |                 |
|------|------------------------------|-----------------|
|      |                              |                 |
|      | No Data                      |                 |
|      |                              | + Create policy |

#### Step 2 Click + Create policy.

A Create an Active Discovery policy overlay appears.

| cisco |                      |   |      |                              | Create | an Active Discovery policy         |
|-------|----------------------|---|------|------------------------------|--------|------------------------------------|
| Ø     | 19 System            | ^ | Ac   | tive Disco                   | * Name | :                                  |
| Ē     | 🗐 Data Manageme 🗡    |   | Fron | n this page you can m        |        | Broadcast configuration            |
| Ë     | 🚴 Network Organizat  |   |      |                              |        | EtherNet/IP                        |
| C     | . Sensors 🗸          |   |      | Name                         |        | Profinet                           |
| ۹     | Q Active Discovery ^ |   |      | enip_policy<br>snmpv2_policy |        | Siemens S7                         |
| ¢     | - Policies           | L |      |                              |        | ICMPv6                             |
|       | 冬 Users ~            |   |      |                              |        | Unicast configuration              |
|       | ⊲ Events             |   |      |                              | + A    | dd protocol-specific configuration |
|       |                      |   |      |                              |        |                                    |

#### What to do next

- Set Active Discovery Broadcast, on page 14
- Set Active Discovery Unicast, on page 15

## **Set Active Discovery Broadcast**

#### Before you begin

Active Discovery is compatible with the following Broadcast protocols:

• EtherNet/IP

- Siemens S7
- Profinet
- ICMPv6

The sensor will send requests on all defined interfaces.

**Step 1** Type a policy name.

**Step 2** Toggle the Broadcast protocol buttons ON to enable Active Discovery on these protocols.

| Name: Broadcast_policy                |           |   |                |  |
|---------------------------------------|-----------|---|----------------|--|
| Broadcast configuration               |           |   |                |  |
| EtherNet/IP                           | * Retry : | 3 | * Timeout : 10 |  |
| Profinet                              | * Retry:  | 3 | * Timeout : 10 |  |
| SiemensS7                             | * Retry:  | 3 | * Timeout: 10  |  |
| ICMPv6                                |           |   |                |  |
| Unicast configuration                 |           |   |                |  |
| + Add protocol-specific configuration |           |   |                |  |

Step 3 Leave the Retry and Timeout settings with the default values (3 and 10).Retry: number of request attempts.Timeout: waiting time in seconds for a response.

0 1

**Step 4** Click **Create** to finish or add Unicast configurations to the policy.

#### What to do next

Set Active Discovery Unicast, on page 15

## **Set Active Discovery Unicast**

#### Before you begin

**Step 1** Give the policy a name.

Step 2 Under Unicast configuration, click + Add protocol-specific configuration.

| $\times$ $\;$ Create an Active Discovery policy |
|-------------------------------------------------|
| * Name : DNP3_policy                            |
| Broadcast configuration                         |
| EtherNet/IP                                     |
| ICMPv6                                          |
| Profinet                                        |
| SiemensS7                                       |
| Unicast configuration                           |
| + Add protocol-specific configuration           |

Step 3 Click the Select protocol dropdown menu and select a protocol.

### Unicast configuration Select protocol Cancel Save

#### What to do next

See herebelow configurations per protocol.

### **Set Active Discovery Unicast BACnet**

Set Active Discovery Unicast BacNet to search for devices and components with BacNet requests. All components with an IPV4 address will be queried.

#### Step 1 Toggle the Enable button ON.

Step 2

Leave the Retry attempts and Timeout settings with the default values (0 and 5).

| BACnet                                |                        |           |
|---------------------------------------|------------------------|-----------|
| Enable                                |                        |           |
| * Retry attempts                      | * Timeout (in seconds) |           |
| 1                                     | 5                      |           |
|                                       |                        | Cancel Sa |
| - Add protocol-specific configuration |                        |           |
|                                       |                        | Cancel    |

Step 3 Click Save. The menu closes.

Step 4 Click Create.

### **Set Active Discovery Unicast DNP3**

Set Active Discovery Unicast DNP3 to search for devices and components with DNP3 requests. All components with an IPV4 address will be queried.

#### Before you begin

#### **Step 1** Toggle the **Enable** button ON.

#### **Step 2** Leave the Retry attempts and Timeout settings with the default values (0 and 5).

| Unicast configuration                 |                           |             |
|---------------------------------------|---------------------------|-------------|
| DNP3                                  |                           | $\vee$      |
| Enable                                |                           |             |
| * Retry attempts                      | * Timeout (in seconds)    |             |
| 1                                     | 5                         |             |
| * Source Address                      | * Max Destination Address |             |
| 0                                     | 16                        |             |
|                                       |                           | Cancel Save |
| + Add protocol-specific configuration |                           |             |
|                                       |                           |             |
|                                       |                           |             |
|                                       |                           |             |

- **Step 3** Leave the Source Address and Max Destination Address with the default values (0 and 16).
- Step 4 Click Save.

The menu closes.

Cancel

| > DNP3 - Enabled                      |        | ₫ Ū    |
|---------------------------------------|--------|--------|
| + Add protocol-specific configuration |        |        |
|                                       |        |        |
|                                       |        |        |
|                                       |        |        |
|                                       |        |        |
|                                       | Cancel | Create |

### Set Active Discovery Unicast Ethernet/IP

Set Active Discovery Unicast Ethernet/IP to search for devices and components with Ethernet/IP requests. All components with an IPV4 address will be queried.

**Step 1** Toggle the **Enable** button ON.

Step 5

- **Step 2** Leave the Retry attempts and Timeout settings with the default values (0 and 5).
- **Step 3** You can toggle the **Backplane discovery** button ON. Active Discovery will look for the different module details within the discovered chassis.

| EtherNet/IP                           |                        |            |
|---------------------------------------|------------------------|------------|
| Enable                                |                        |            |
| * Retry attempts                      | * Timeout (in seconds) |            |
| 0                                     | 5                      |            |
| Backplane discovery                   |                        |            |
|                                       |                        |            |
|                                       |                        |            |
|                                       |                        |            |
|                                       |                        | Cancel     |
| + Add protocol-specific configuration |                        | Cancel Sav |
| + Add protocol-specific configuration |                        | Cancel Sav |
| + Add protocol-specific configuration |                        |            |
| + Add protocol-specific configuration |                        |            |

Step 4

Step 5

### **Set Active Discovery Unicast Melsoft**

Set Active Discovery Unicast Melsoft to search for devices and components with Melsoft requests. All Mitsubitshi components with an IPV4 address will be queried.

| Step 1 | Toggle the <b>Enable</b> button ON.                                              |                        |               |  |  |  |  |
|--------|----------------------------------------------------------------------------------|------------------------|---------------|--|--|--|--|
| Step 2 | Leave the Retry attempts and Timeout settings with the default values (0 and 5). |                        |               |  |  |  |  |
|        | Unicast configuration                                                            |                        |               |  |  |  |  |
|        | Melsoft                                                                          |                        | V             |  |  |  |  |
|        | Enable                                                                           |                        |               |  |  |  |  |
|        | * Retry attempts                                                                 | * Timeout (in seconds) |               |  |  |  |  |
|        | 0                                                                                | 5                      |               |  |  |  |  |
|        |                                                                                  |                        | Cancel Save   |  |  |  |  |
|        | + Add protocol-specific configuration                                            |                        |               |  |  |  |  |
|        |                                                                                  |                        | Cancel Create |  |  |  |  |
| Step 3 | Click Save.                                                                      |                        |               |  |  |  |  |
|        | The menu closes.                                                                 |                        |               |  |  |  |  |
| Step 4 | Click Create.                                                                    |                        |               |  |  |  |  |

### **Set Active Discovery Unicast Modbus**

Set Active Discovery Unicast Modbus to search for devices and components with Modbus requests. All components with an IPV4 address will be queried.

**Step 1** Toggle the **Enable** button ON.

**Step 2** Leave the Retry attempts and Timeout settings with the default values (1 and 5).

| Modbus                                |                             |        |
|---------------------------------------|-----------------------------|--------|
| Enable                                |                             |        |
| * Retry attempts                      | * Timeout (in seconds)      |        |
| 1                                     | 5                           |        |
| Unit Id                               | Force UMAS Function Codes 📀 |        |
| 0                                     |                             |        |
|                                       |                             | Cancel |
| + Add protocol-specific configuration |                             |        |
|                                       |                             | Cancel |
| ck Save.                              |                             |        |
| e menu closes.                        |                             |        |

### **Set Active Discovery Unicast OMRON**

Set Active Discovery Unicast OMRON to search for devices and components with FINS requests. All components with an IPV4 address will be queried.

**Step 1** Toggle the **Enable** button ON.

Step 3

Step 4

**Step 2** Leave the Retry attempts and Timeout settings with the default values (1 and 5).

Step 3 Click Save.

The menu closes.

#### Step 4 Click Create.

### **Set Active Discovery Unicast SiemensS7**

Set Active Discovery Unicast SiemensS7 to search for devices and components with SiemensS7 requests. SiemensS7 is a communication protocol used on Siemens PLCs. Siemens PLCs with an IPV4 address will be queried.

- **Step 1** Toggle the **Enable** button ON.
- **Step 2** Leave the Retry attempts and Timeout settings with the default values (0 and 5).

| emensS7        |                        | $\vee$      |
|----------------|------------------------|-------------|
| Enable         |                        |             |
| Retry attempts | * Timeout (in seconds) |             |
| 0              | 5                      |             |
| ack ⑦          |                        |             |
| 1              |                        |             |
| ot 💿           |                        |             |
| 2              |                        |             |
|                |                        | Cancel Save |

- Step 3Enter a number of racks and slots to be queried.Slot: number of modules to search for within a chassis.
- Step 4 Click Save. The menu closes.
- Step 5 Click Create.

### Set Active Discovery Unicast SiemensS7plus

Set Active Discovery Unicast SiemensS7plus to search for devices and components with SiemensS7plus requests. SiemensS7plus is a communication protocol used on the latest Siemens PLCs. Siemens PLCs with an IPV4 address will be queried.

**Step 1** Toggle the **Enable** button ON.

**Step 2** Leave the Retry attempts and Timeout settings with the default values (1 and 5).

|        | Unicast configuration                 |                        |               |
|--------|---------------------------------------|------------------------|---------------|
|        | SiemensS7plus                         |                        | V             |
|        | Enable                                |                        |               |
|        | * Retry attempts                      | * Timeout (in seconds) |               |
|        | 1                                     | 5                      |               |
|        |                                       |                        | Cancel Save   |
|        | + Add protocol-specific configuration |                        |               |
|        |                                       |                        | Cancel Create |
| Step 3 | Click Save.                           |                        |               |
|        | The menu closes.                      |                        |               |
| Step 4 | Click Create.                         |                        |               |

### Set Active Discovery Unicast SNMPv2c

Set Active Discovery Unicast SNMPv2c to search for devices and components with SNMPv2c requests. All components with an IPV4 address will be queried. Default OIDs are requested for all devices and some specific OIDs are requested based on the vendor and the type of components.

- **Step 1** Toggle the **Enable** button ON.
- **Step 2** Leave the Retry attempts and Timeout settings with the default values (0 and 5).
- **Step 3** Type a community string for authentication.

The community string is defined by IT or network administrators. The value "public" is often used by default.

**Step 4** You can toggle the **Enable SNMPv1 fallback** button ON. Active Discovery will look for PLCs and I/O chassis with module details.

| * Retry attempts       | * Timeout (in seconds) |
|------------------------|------------------------|
| 0                      | 5                      |
| * Community ③          |                        |
| public                 |                        |
| Enable SNMPv1 fallback |                        |
|                        |                        |
|                        |                        |

#### Step 6 Click Create.

Step 5

Refer to the Annex appended at the end of this document to see examples of Unicast SNMPv2c results and detailed information about packets.

### Set Active Discovery Unicast SNMPv3

Set Active Discovery Unicast SNMPv3 to search for devices and components with SNMPv3 requests. All components with an IPV4 address will be queried. Default OIDs are requested for all devices and some specific OIDs are requested based on the vendor and the type of components.

| Step 1 | Toggle the | Enable | button | ON. |
|--------|------------|--------|--------|-----|
|--------|------------|--------|--------|-----|

| Step 2 | Leave the Retry attempt | s and Timeout settings | with the default values | (0  and  5) |
|--------|-------------------------|------------------------|-------------------------|-------------|
|        |                         |                        |                         |             |

| 5NMPv3           |                        |  |
|------------------|------------------------|--|
| Enable           |                        |  |
|                  |                        |  |
| * Retry attempts | * Timeout (in seconds) |  |

**Step 3** Type a community string for authentication.

The community string is defined by IT or network administrators. The value "public" is often used by default.

- Step 4Select the proper security and privacy level based on the information provided by the IT or network administrators.All options available on SNMPv3 are implemented in Cisco Cyber Vision. Three security levels are available:
  - Disable both authentication and privacy.

Only a username is requested for authentication.

| * Security type                           |        |  |
|-------------------------------------------|--------|--|
| Enable authentication and disable privacy | $\sim$ |  |
| Disable both authentication and privacy   |        |  |
| Enable authentication and disable privacy |        |  |
| Enable both authentication and privacy    |        |  |

#### • Enable authentication and disable privacy.

Authentication will be based on HMAC-MD5 or HMAC-SHA algorithms.

Select the algorithm to use and provide a username and an authentication password.

| * Authentication type |   |
|-----------------------|---|
| sha256                | ~ |
| md5                   |   |
| sha                   |   |
| sha224                |   |
| sha256                |   |
| sha384                |   |
| sha512                |   |

#### • Enable both authentication and privacy.

In addition to the previous level, a DES or AES encryption of the content is requested. Select the level of encryption to use and provide a username and an authentication password. In addition, you must provide a password used for the encryption.

| , | Privacy type |        |  |
|---|--------------|--------|--|
|   | des          | $\vee$ |  |
|   | nopriv       |        |  |
|   | des          |        |  |
| ł | aes          | Ռո     |  |
| T | aes192       | aes    |  |
|   | aes256       |        |  |
|   | aes192c      |        |  |
|   | aes256c      |        |  |
|   |              |        |  |

Step 5 Click Save.

| ate an Active Discovery policy                           |              |                           |             |
|----------------------------------------------------------|--------------|---------------------------|-------------|
| me: SNMPV3_policy                                        |              |                           |             |
| Broadcast configuration                                  |              |                           |             |
| EtherNet/IP                                              |              |                           |             |
| Profinet                                                 |              |                           |             |
| SiemensS7                                                |              |                           |             |
|                                                          |              |                           |             |
| ICMPv6                                                   |              |                           |             |
| Unicast configuration                                    |              |                           |             |
| NMPv3                                                    |              |                           | $\vee$      |
| Enable                                                   |              |                           |             |
| * Retry attempts                                         |              | * Timeout (in seconds)    |             |
| 0                                                        |              | 5                         |             |
| Jser-based security model configuration                  |              |                           |             |
| Security type     Enable both authentication and privacy |              |                           | $\vee$      |
| • Username                                               |              |                           |             |
| admin                                                    |              |                           |             |
| * Authentication type                                    |              | * Authentication password |             |
| sha256                                                   | $\vee$       | •••••                     | Ø           |
| * Privacy type                                           |              | * Privacy password        |             |
| aes256                                                   | $\checkmark$ | •••••                     | ø           |
|                                                          |              |                           | Cancel Save |
|                                                          |              |                           | Cancel Crea |
|                                                          |              |                           |             |

Step 6 Click Create.

Refer to the Annex appended at the end of this document to see examples of Unicast SNMPv3 results and detailed information about packets.

## Set Active Discovery Unicast WMI

Set Active Discovery Unicast WMI (Windows Management Instrumentation) to collect Windows information like local-host names and operating system versions.

- **Step 1** Toggle the **Enable** button ON.
- **Step 2** Leave the Retry attempts and Timeout settings with the default values (0 and 5).
- **Step 3** Enter a Windows user account and password with the suitable WMI rights.

An Active Directory user account for authentication on multiple hosts with single login credentials can also be used.

| WMI                                   |                        |            |
|---------------------------------------|------------------------|------------|
| Enable                                |                        |            |
| * Retry attempts                      | * Timeout (in seconds) |            |
| 0                                     | 5                      |            |
| * Username ⑦                          |                        |            |
| username                              |                        |            |
| * Password ⑦                          |                        |            |
| •••••                                 |                        | Ś          |
|                                       |                        | Cancel Sav |
| + Add protocol-specific configuration |                        |            |
|                                       |                        | Cancel     |
| lick Save.                            |                        |            |
| ne menu closes.                       |                        |            |
|                                       |                        |            |

## **Modify a policy**

Step 4

Step 5

- **Step 1** Navigate to Admin > Active Discovery > Policies.
- **Step 2** Click the policy in the list you want to modify.

| <br>cisco | CYBER VISION |                              |     |                                                              |                              |  |  |
|-----------|--------------|------------------------------|-----|--------------------------------------------------------------|------------------------------|--|--|
| Ø         | Explore      | ₩ System                     | A   | Active Discovery policies                                    |                              |  |  |
| F         | Reports      | 目 Data Management 🛛 🗡        | Fro | From this page you can manage the Active Discovery policies. |                              |  |  |
| Ë         | Events       | ی، Network Organization      |     |                                                              |                              |  |  |
| ¢         | Monitor      | . Sensors ~                  | ~   | Name                                                         | Number of associated presets |  |  |
| م         | Search       | Q Active Discovery ^         |     | enip_policy                                                  | 0                            |  |  |
| ¢         | Admin        | <ul> <li>Policies</li> </ul> |     | snmpv2_policy<br>snmpv3_policy                               | 0                            |  |  |
|           |              | 条 Users Y                    | 1   | ICMPv6_policy                                                | 1                            |  |  |
|           |              |                              |     |                                                              |                              |  |  |

An overlay appears with the policy's configurations.

| enip_policy              | × |
|--------------------------|---|
| C ∠ Edit                 |   |
| Broadcast configurations |   |
| √ EtherNet/IP            |   |
| X Profinet               |   |
| X SiemensS7              |   |
| X ICMPv6                 |   |
| Unicast configuration    |   |
| > EtherNet/IP - Enabled  |   |
| > SNMPv2c - Enabled      |   |
| > SNMPv3 - Enabled       |   |
| Associated presets       |   |

#### Step 3 Click Edit, Duplicate or Delete.

If you clicked **Edit**, an Edit policy overlay appears.

| Edit policy                           | ×             |
|---------------------------------------|---------------|
| *Name: enip_policy                    |               |
| Broadcast configuration               |               |
| EtherNet/IP                           |               |
| Profinet                              |               |
| SiemensS7                             |               |
| ICMPv6                                |               |
| Unicast configuration                 |               |
| > EtherNet/IP - Enabled               | ∠ Ō           |
| > SNMPv2c-Enabled                     | _ Ū           |
| > SNMPv3 - Enabled                    | _ Ū           |
| + Add protocol-specific configuration |               |
|                                       |               |
|                                       |               |
|                                       | Cancel Update |

Step 4 You can toggle the buttons ON/OFF to enable/disable broadcast protocols.

Step 5 Click the pencil button to edit Unicast protocols settings.

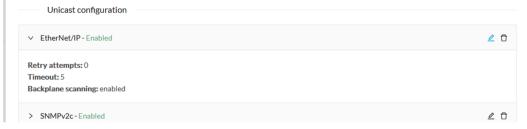

The Unicast configuration panels appears below the list of Unicast protocols.

| EtherNet/IP        |                             | · · · · · · · · · · · · · · · · · · · |
|--------------------|-----------------------------|---------------------------------------|
| Retry attempts     | • Timeout (in seconds)<br>5 |                                       |
| Backplane scanning |                             |                                       |
|                    |                             | Cancel Save                           |
|                    |                             | Cancel                                |

- **Step 6** Make the necessary modifications.
- Step 7 Click Save.

The overlay closes.

Step 8 Click Update.

I

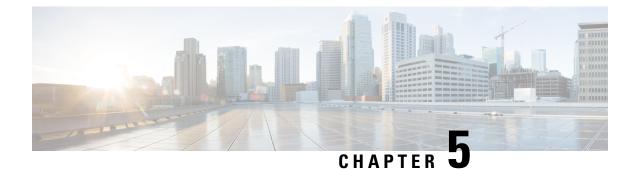

## **Profiles configuration**

• Set an Active Discovery profile, on page 31

## Set an Active Discovery profile

Set an Active Discovery profile by adding a policy, targetting IP addresses and arranging a schedule.

- **Step 1** On Cisco Cyber Vision, navigate to Admin > Active Discovery > Profiles.
- **Step 2** Click the **Create profile** button.

A form to create an Active Discovery profile pops up.

- **Step 3** Give the profile a name.
- **Step 4** Select a policy to base the profile on.

| 4 |                     | CREATE AN ACTIVE DISCOVERY PROFILE | × |
|---|---------------------|------------------------------------|---|
| F |                     |                                    |   |
| C | * Name :            | 1c_Unicast_Enip                    |   |
|   | * Discovery policy: | 4_Unicast_Enip V                   |   |

- **Step 5** Set target IP addresses: different options are available, such as:
  - selecting a preset: the preset's device list will be used to list the IP addresses to be queried. In other words, the Active Discovery engine will use the IPv4 inside a component list to build its own list of components to check. You can use default and custom presets.
  - setting IP targets: you can directly add the IP adresses, IP ranges and subnets you want to be queried.
  - selecting sensors: all IP adresses detected by a sensor will be queried. You can also tick the Use all sensors available option.

| Target (i)         |                               | Clear all targets |
|--------------------|-------------------------------|-------------------|
| IPs from presets : | Select target presets         | V                 |
| IP targets (i):    | 192.168.0.0/24                |                   |
|                    | 192.168.20.20-192.168.20.25   | Θ                 |
|                    | +Add a target IP              |                   |
|                    |                               |                   |
| * Sensors :        | FCW2518PDAP ×                 | ~                 |
|                    | Use all sensors available (i) |                   |

Optionally, you can arrange a schedule for Active Discovery to be launched. To do so:

Step 6

#### a) Toggle ON the **Schedule periodic discoveries** button.

Additional options to setup appear:

b) Set a time range by selecting a start and end date and time.

The end date and time is optional. If you don't set it, Active Discovery will be launched endlessly.

c) Set a frequency. You can set it to hourly, daily, weekly and monthly.

| ne Range ①: Wednesday Mar 8th 2023 🗄 → End Time (optional) |
|------------------------------------------------------------|
|                                                            |
| Traduondu Dailu                                            |
| Frequency: Daily                                           |

#### Step 7 Click Create.

The profile is added to the list and discovery is enabled by default if scheduling is set.

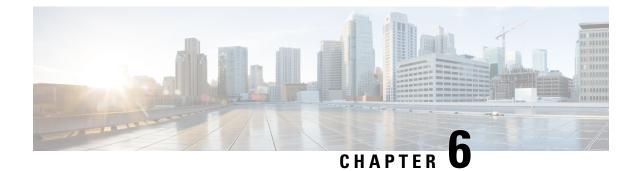

# Launch Active Discovery

• Launch Active Discovery, on page 33

# **Launch Active Discovery**

Enable Active Discovery on the profiles created. You can run it once or launch the scheduling if it's paused.

| Step 1<br>Step 2 | On Cisco Cyber Vision, navigate to Admin > Active Discovery > Profiles.<br>Click a profile in the list. |                         |                                  |                          |           |                   |                |  |  |
|------------------|----------------------------------------------------------------------------------------------------|-------------------------|----------------------------------|--------------------------|-----------|-------------------|----------------|--|--|
|                  | altalu<br>cisco                                                                                         |                         |                                  |                          |           |                   |                |  |  |
|                  | Ø                                                                                                    | া System                | Active Discovery profiles        |                          |           |                   |                |  |  |
|                  | Ē                                                                                                    | 目 Data Management 🛛 🗡   | From this page you can manage ac | tive discovery profiles. |           |                   |                |  |  |
|                  | Ē                                                                                                    | సి Network Organization | Discovery profiles (14)          |                          |           |                   | + Create pro   |  |  |
|                  |                                                                                                    | . Sensors 🗸 🗸           | Name                             | Targets                  | Frequency | Scheduling Status | Last discovery |  |  |

te profile 1a\_Broadcast\_Enip Daily Paused April 4, 2023 2:02 PM Retive Discover 1b\_Unicast\_Enip IP: 192.168.20.0/24, 192.168.0.0/24 April 4, 2023 3:30 PM Daily Paused Policies April 26, 2023 3:46 PM 2a\_Broadcast\_Siemens Paused Daily Profiles IP: 192.168.21.46/32, 192.168.21.50/32, 2b\_Unicast\_Siemens Daily Paused May 16, 2023 10:04 AM 192.168.21.51/32 タ Users 3\_Modbus\_Vlan\_22 IP ranges: 192.168.22.60-192.168.22.81 Daily Paused May 17, 2023 2:19 PM ⊲ Events 4\_Melsoft\_Vlan\_24 April 4, 2023 12:49 AM IP: 192.168.24.29/32 Daily Paused S API 5\_BacNet\_Vlan\_30 IP: 192.168.30.0/24 Daily Paused April 4, 2023 5:50 PM 6\_SNMP\_V3 IP: 192.168.0.27/32 Daily Paused April 3, 2023 7:39 PM ⊒ License 7\_SNMPV2C IP: 192.168.0.25/32 Daily May 16, 2023 11:16 AM Paused ℜ External Authentic... > 8\_ICMP April 4, 2023 5:51 PM Daily Paused ⊙ Snort < 1 2 >

Its right side panel opens.

**8** ~

| Active Discov                                      | ery profiles                                             |    | X 3_Modbus_Vlan_22                                                     |
|----------------------------------------------------|----------------------------------------------------------|----|------------------------------------------------------------------------|
| rom this page you can man<br>Discovery profiles (1 | age active discovery profiles.<br>14)                    |    | Target:<br>• 192.168.22.60-192.168.22.81<br>Discovery Policy: 4_Modbus |
| Name                                               | Targets                                                  | Fr | Sensors:<br>• IE3400-FCW2518PDAP                                       |
| 1a_Broadcast_Enip                                  | No selected target                                       | Da |                                                                        |
| 1b_Unicast_Enip                                    | IP: 192.168.20.0/24, 192.168.0.0/24                      | Da | Scheduling: Paused ()                                                  |
| 2a_Broadcast_Siemens                               | No selected target                                       | Da | Start time: February 24, 2023 4:49 PM                                  |
| 2b_Unicast_Siemens                                 | IP: 192.168.21.46/32, 192.168.21.50/32, 192.168.21.51/32 | Da | Periodicity: Daily                                                     |
| 3_Modbus_Vlan_22                                   | IP ranges: 192.168.22.60-192.168.22.81                   | Da | Actions:                                                               |
| 4_Melsoft_Vlan_24                                  | IP: 192.168.24.29/32                                     | Da | Z Edit 🗍 Delete                                                        |
| 5_BacNet_Vlan_30                                   | IP: 192.168.30.0/24                                      | Di |                                                                        |
| 6_SNMP_V3                                          | IP: 192.168.0.27/32                                      | Da | Run once     Resume schedulin                                          |
| 7_SNMPV2C                                          | IP: 192.168.0.25/32                                      | Da |                                                                        |
| 8_ICMP                                             | No selected target                                       | Da |                                                                        |

**Step 3** You can run the discovery once or resume scheduling.

### • Click Run once.

| Scheduling: Paused 🛈        |             |
|-----------------------------|-------------|
| Start time: February 24, 20 | )23 4:49 PM |
| Periodicity: Daily          |             |
|                             |             |
|                             |             |
| Actions                     |             |
| Actions:                    |             |
| Actions:                    | 🗍 Delete    |
|                             | 🗍 Dele      |

A message indicating that Active Discovery will be launched soon appears.

| Scheduling: Paused (i)       |                                                                |
|------------------------------|----------------------------------------------------------------|
| Start time: February 24, 202 | 23 4:49 PM                                                     |
| Periodicity: Daily           |                                                                |
|                              | I be triggered soon, you can<br>is in the discovery details of |
| this prome                   |                                                                |
| ∠ Edit                       | 🗇 Delete                                                       |

• Click Resume scheduling.

| Scheduling: Paused ()<br>Start time: February 24, 2023 4:49 PM |          |  |  |  |  |
|----------------------------------------------------------------|----------|--|--|--|--|
| Periodicity: Daily                                             |          |  |  |  |  |
|                                                                |          |  |  |  |  |
| Actions:                                                       |          |  |  |  |  |
| Actions:<br><u> </u> Edit                                      | 🗍 Delete |  |  |  |  |

The scheduling status switches from paused to scheduled.

| Scheduling: Scheduled                 |          |  |  |  |  |
|---------------------------------------|----------|--|--|--|--|
| Start time: February 24, 2023 4:49 PM |          |  |  |  |  |
| Periodicity: Daily                    |          |  |  |  |  |
|                                       |          |  |  |  |  |
| Actions:                              |          |  |  |  |  |
| Actions:                              | 🗍 Delete |  |  |  |  |

The discovery will be launched as configured.

You can change these configurations clicking Edit.

**Step 4** You can click the link in the last discovery column to see a profile's Active Discovery results.

| ululu<br>cisco |                                          |                              |                                                          |           |                   | <u>~</u> 8 ·           |  |  |  |  |
|----------------|------------------------------------------|------------------------------|----------------------------------------------------------|-----------|-------------------|------------------------|--|--|--|--|
| Ø              | If System                                | Active Discovery             | active Discovery profiles                                |           |                   |                        |  |  |  |  |
| Ê              | Data Management ~ Å Network Organization |                              |                                                          |           |                   |                        |  |  |  |  |
| C              | Sensors ~                                | Discovery profiles (15) Name | Targets                                                  | Frequency | Scheduling Status | + Create profile       |  |  |  |  |
| ۹              | Active Discovery ^                       | 1a_Broadcast_Enip            | No selected target                                       | Daily     | Paused            | April 4, 2023 2:02 PM  |  |  |  |  |
| ¢              | <ul> <li>Policies</li> </ul>             | 1b_Unicast_Enip              | IP: 192.168.20.0/24, 192.168.0.0/24                      | Daily     | Paused            | April 4, 2023 3:30 PM  |  |  |  |  |
|                | - Profiles                               | 2a_Broadcast_Siemens         | No selected target                                       | Daily     | Paused            | April 26, 2023 3:46 PM |  |  |  |  |
|                | 糸 Users ×                                | 2b_Unicast_Siemens           | IP: 192.168.21.46/32, 192.168.21.50/32, 192.168.21.51/32 | Daily     | Paused            | May 16, 2023 10:04 AM  |  |  |  |  |
|                |                                          | 3_Modbus_Vlan_22             | IP ranges: 192.168.22.60-192.168.22.81                   | Daily     | Scheduled         | May 23, 2023 3:46 PM   |  |  |  |  |
|                | Events                                   | 4_Melsoft_Vlan_24            | IP: 192.168.24.29/32                                     | Daily     | Paused            | April 4, 2023 12:49 AM |  |  |  |  |
|                | s <sup>⊄</sup> API ~                     | 5_BacNet_Vlan_30             | IP: 192.168.30.0/24                                      | Daily     | Paused            | April 4, 2023 5:50 PM  |  |  |  |  |
|                | ⊊ License                                | 6_SNMP_V3                    | IP: 192.168.0.27/32                                      | Daily     | Paused            | May 23, 2023 3:46 PM   |  |  |  |  |
|                |                                          | 7_SNMPV2C                    | IP: 192.168.0.25/32                                      | Daily     | Paused            | May 16, 2023 11:16 AM  |  |  |  |  |
|                | 条 External Authentic ~                   | 8_ICMP                       | No selected target                                       | Daily     | Paused            | April 4, 2023 5:51 PM  |  |  |  |  |
|                | ⊘ Snort                                  |                              |                                                          |           |                   | < 1 2 >                |  |  |  |  |

A window opens with the result details.

I

| Last Active Discovery re                                                                                  | sults                 |              |                      |                           |                      | ×                                           |
|----------------------------------------------------------------------------------------------------|-----------------------|--------------|----------------------|---------------------------|----------------------|---------------------------------------------|
| Profile Name: 3_Modbus_V<br>Start date: May 23, 2023 5:<br>End date: May 23, 2023 5:4<br>Status: Finished | 49 PM                 |              |                      |                           |                      |                                             |
| Sensor 🌲 👻                                                                                                | Transmission mode 💠 👻 | Protocol 💠 👻 | Status 🗘 👻           | Start $\[mathchar]{}^{+}$ | End ÷                | Discovered devices $\ensuremath{\hat{\mp}}$ |
| IE3400-FCW2518PDAP                                                                                        | unicast               | Modbus       | $\checkmark$ Success | May 23, 2023 5:49 PM      | May 23, 2023 5:49 PM | 8                                           |
| 1-1 of 1 items < 1 >                                                                                      |                       |              |                      |                           |                      |                                             |
|                                                                                                    |                       |              |                      |                           |                      | Close                                       |

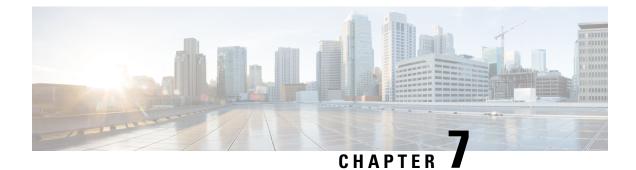

# **Annex: Active Discovery protocols**

All protocols implemented in the Active Discovery feature use standard packets commonly used by vendors. The system will never send requests on the network without a clear configuration made by the user. It is possible to schedule requests at a pre-defined frequency.

Discovered devices' responses will depend on the protocol implemented by the manufacturer and the user configuration. Except for what is clearly stated in this documentation, no specific configuration is required on discovered devices. Devices may give an answer by default, but it can vary in the field depending on the configuration.

This annex gives examples of the packets used by Cisco Cyber Vision to discover devices and of typical answers the user can expect.

- BACnet, on page 38
- DNP3, on page 39
- EtherNet/IP, on page 39
- Melsoft, on page 44
- Modbus, on page 45
- OMRON, on page 46
- Profinet Multicast, on page 46
- S7 Broadcast, on page 47
- S7 Unicast, on page 48
- S7Plus, on page 49
- ICMPv6 Multicast, on page 50
- SNMP Unicast, on page 50
- WMI, on page 58

# **BACnet**

| vice<br>SIEMENS<br>B | <b>192.168.30.194</b><br><b>BacNet</b> ▲ None<br>IP: <b>192.168.30.194</b><br>MAC: <b>00:a0:03:f5:6d:56</b> | First activity       Jan 30, 2024 9:34:55 AM       Last activity       Jan 30, 2024 9:34:55 AM | Tags<br>◆ Controller Activity tags ◆ Active Discovery ◆ BACnet | - <b>∽ 1</b><br>Activity<br>, <b>O</b> -                                                                                                | Events   | Ø 7<br>Vulnerabilities ⊕ - |  |  |
|----------------------|----------------------------------------------------------------------------------------------------|------------------------------------------------------------------------------------------------|----------------------------------------------------------------|----------------------------------------------------------------------------------------------------|----------|----------------------------|--|--|
|                      | 🖉 Edit 🛛 🗇 Manage group                                                                                     |                                                                                                |                                                                | Credential                                                                                                    | Variable | External Comm.             |  |  |
| Basics Properties    | Risk score   Security     Components   Tags                                                                 | -∿r Activity                                                                                   |                                                                |                                                                                                    |          |                            |  |  |
| Proper               | ties<br>zed Properties                                                                                      |                                                                                                | Other Propert                                                  | es                                                                                                    |          |                            |  |  |
|                      | FW=01.21.67.272;WPC=1.8.22;                                                                                 | SVS-300.8:SBC=13.23;                                                                           |                                                                | on-software-version: AAS<br>PT=0pMon11_A; APTV                                                                                          | . –      | Α.                         |  |  |
| ip: 192.168          |                                                                                                    |                                                                                                | bacnet-app-descripti                                           | on: PXM40 11                                                                                                    |          |                            |  |  |
|                      | :03:f5:6d:56                                                                                                |                                                                                                | bacnet-app-device-id                                           | bacnet-app-device-identifier: device-1                                                                                                  |          |                            |  |  |
| model-name           | 2: PXM40.E<br>168.30.194                                                                                    |                                                                                                | bacnet-app-device-na                                           | bacnet-app-device-name: PXM40<br>bacnet-app-firmware-revision: FW=01.21.67.272;WPC=1.8.22;SVS-300.8;SBC=13<br>bacnet-app-location: B_01 |          |                            |  |  |
|                      | 100.30.194                                                                                                  |                                                                                                | haanak ann fermuser                                            |                                                                                                    |          |                            |  |  |
|                      | AAC 20. AD-0. Mon11 4 7 00                                                                                  | 1. CU-CAUSA ADT-O-Mostil A. ADTV 7                                                             | bachet-app-firmware                                            |                                                                                                    |          |                            |  |  |
|                      | . –                                                                                                    | 1;SU=SiUn;APT=OpMon11_A;APTV=7.                                                                | 001;                                                           | B_01                                                                                                    |          | ;SVS-300.8:SBC=13.         |  |  |
| public-ip: nc        |                                                                                                    |                                                                                                | 001;                                                           | -                                                                                                    |          | ;SVS-300.8:SBC=13.         |  |  |
| public-ip: nc        | . –                                                                                                    |                                                                                                | bacnet-app-location:                                           | me: PXM40.E                                                                                                    |          | ;SVS-300.8:SBC=13.         |  |  |

L

|          |                                                           |                                        |                                          |                                                                          | Other Properties                     |
|----------|-----------------------------------------------------------|----------------------------------------|------------------------------------------|--------------------------------------------------------------------------|--------------------------------------|
|          |                                                           |                                        |                                          |                                                                          | dnp3-device-hw-version: 751001G0X0X  |
|          |                                                           |                                        |                                          |                                                                          | dnp3-device-id: SEL-751              |
|          |                                                           |                                        |                                          |                                                                          | dnp3-device-location: FEEDER RELAY   |
|          |                                                           |                                        |                                          |                                                                          | dnp3-device-manufacturer: SEL        |
|          |                                                           |                                        |                                          |                                                                          | dnp3-device-product-name-model: SEL7 |
|          |                                                           |                                        |                                          |                                                                          | dnp3-device-serial-number: 323040500 |
|          |                                                           |                                        |                                          |                                                                          | dnp3-device-sw-version: 751-R302-V0- |
|          |                                                           |                                        |                                          |                                                                          | enip-devicetype: CipDeviceTypeGene   |
|          |                                                           |                                        |                                          |                                                                          | enip-name: SEL-751-0                 |
|          |                                                           |                                        |                                          |                                                                          | enip-serial: a733a61f                |
|          |                                                           |                                        |                                          |                                                                          | enip-status: SelfTesting/Unknwon     |
| Componen | t                                                         |                                        |                                          |                                                                          | enip-vendor: Schweitzer Engineeri    |
|          | SEL-751                                                   | <b>3.47.40</b><br><b>1:a7:33:a6:1f</b> |                                          | Tags                                                                     | enip-version: 1.1                    |
| (SEL)    | IP: <b>192.168.47.40</b><br>MAC: <b>00:30:a7:33:a6:1f</b> |                                        | Last activity<br>Feb 5, 2024 12:19:59 PM | Slave Activity tags                                                      | name-dnp3-device: SEL-751            |
|          | 🖉 Edit 🗍 🗇 Manage group                                   |                                        | 1 CD 3, 2024 12.17.37 PM                 | <ul> <li>Active Discovery,</li> <li>Low Volume</li> <li>DNP3,</li> </ul> | name-enip: SEL-751-0                 |
|          |                                                           |                                        |                                          | EthernetIP                                                               | vendor: SCHWEITZER ENGINEERING       |

## **EtherNet/IP**

Ethernet/IP Active Discovery can be performed by Cisco Cyber Vision using Broadcast or Unicast mode. In any case, requests sent and component properties collected in return will be the same. The main differences will be:

- Broadcast will discover all devices in the local LAN.
- Unicast will only discover the devices and components which have an IPv4 address.
- Unicast will search for, once an EtherNet/IP node is discovered, the devices' content. If a device is a chassis with a backplane, it will be queried and all modules will send their properties.

The EtherNet/IP command used is the List Identity request (0x00063). This command will be sent to the IPv4 broadcast address or directly to an IPv4 address or to a module inside a backplane behind an IPv4 address. The result whether in Broadcast or Unicast will always be the same CIP Identity response (0x000c) with the following properties:

| # Name Cyber Vision Properties Example |
|----------------------------------------|
|----------------------------------------|

| 1 | Vendor ID     | enip-vendor      | Rockwell Automation/Allen-Bradley                                                   |
|---|---------------|------------------|-------------------------------------------------------------------------------------|
| 2 | Device Type   | enip-devicetype  | ProgrammableLogicController                                                         |
| 3 | Product Code  | enip-productcode | 235                                                                                 |
| 4 | Revision      | enip-version     | 33.012                                                                              |
| 5 | Status        | enip-status      | AtLeastOneIOConnectionInRunMode,<br>MinorRecoverableFault,<br>ReservedBits12-15:0x3 |
| 6 | Serial Number | enip-serial      | 01105356                                                                            |
| 7 | Product Name  | enip-name        | 1756-L81ES/B                                                                        |

### **EtherNet/IP Broadcast or Unicast**

A Broadcast Ethernet/IP Active Discovery consists of a packet sent by the sensor which requests EtherNet/IP identities to all devices in the local LAN. For example, a sensor with an Active Discovery IPv4 address 192.168.20.192/24 will send this EtherNet/IP request to the Broadcast address, here 192.168.20.255. All devices in the IPv4 range 192.168.20.0 to 192.168.20.254 will answer with the packet described above (CIP Identity response (0x000c)).

A direct Unicast Ethernet/IP (i.e. no backplane) will consist of the same request but sent directly to the device. When a preset is configured to query EtherNet/IP devices, the system will take the list of components of this preset which have an IPv4 address. Then, the Active Discovery engine will try to reach each IPv4 with this EtherNet/IP identities request. All reachable EtherNet/IP nodes of this list will answer with the packet described above (CIP Identity response (0x000c)).

In both cases (Broadcast and Unicast), the answer will be sent by the discovered devices to the sensor's Active Discovery network interface. The answer will be a UDP packet for the Broadcast request and some TCP packets for the Unicast request.

| Tow<br>192.168.20.192<br>IP: 192.168.20.192<br>Port.43896<br>MAC: 52-54:dd:61:05:d7 | 1756-EN2T/D<br>IP: 192.168.20.22<br>Port:44818<br>MAC: 5c88:16:eFd1:2e | සි Feb        | activity<br>9, 2022 3:00:57 PM<br>activity<br>9, 2022 3:00:57 PM | Tags              |  |  |
|-------------------------------------------------------------------------------------|------------------------------------------------------------------------|---------------|------------------------------------------------------------------|-------------------|--|--|
| 1                                                                                   |                                                                        |               |                                                                  |                   |  |  |
|                                                                                     |                                                                        |               |                                                                  |                   |  |  |
| Properties Content Statistics Tags                                                  |                                                                        |               |                                                                  |                   |  |  |
| Properties                                                                          |                                                                        |               |                                                                  |                   |  |  |
| enip-command:ListIdentity                                                           |                                                                        |               | enip-devicetype: Comm                                            | unicationsAdapter |  |  |
| enip-event: Equipment                                                               |                                                                        |               | enip-location: Endpoir                                           | nt                |  |  |
| enip-name: 1756-EN2T/D                                                              |                                                                        |               | enip-productcode: 0xa                                            | 6                 |  |  |
| enip-serial: 0114f91d enip-status: AtLeastOneIOConnectionInRunMode                  |                                                                        |               |                                                                  |                   |  |  |
| enip-status-ra-major: RUN                                                           | enip-status-ra-minor: ???                                              |               |                                                                  |                   |  |  |
| enip-vendor:Rockwell Automation/Aller                                               | -Bradley                                                               |               | enip-version: 11.001                                             |                   |  |  |
| ethertype: IPv4                                                                     |                                                                        | protocol: UDP |                                                                  |                   |  |  |
|                                                                                     |                                                                        |               |                                                                  |                   |  |  |

Figure 4: Example of properties received from a Rockwell Automation EtherNet/IP communication adapter (1756-EN2T):

### Figure 5: Example of properties received from a Rockwell Automation EtherNet/IP safety controller (1756-L81ES):

| Image: Second Second | First activity           Feb 15, 2022 4:57:25 PM           Last activity           Feb 15, 2022 4:57:25 PM | Tags<br>♥ Low Volume, ♥ EthernetIP | Packets            | <b>∦ 1.07</b><br>Volume |
|----------------------------------------------------------------------------------------------------|----------------------------------------------------------------------------------------------------|------------------------------------|--------------------|-------------------------|
| C Basics                                                                                                    |                                                                                                    |                                    |                    |                         |
| Properties Content Statistics Tags                                                                                                    |                                                                                                    |                                    |                    |                         |
| Properties                                                                                                    |                                                                                                    |                                    |                    |                         |
| enip-command: ListIdentity                                                                                                    | enip-devicetype: Pro                                                                                       | ogrammableLogicController          |                    |                         |
| enip-event: Equipment                                                                                                    | enip-location: Endpo                                                                                       | int                                |                    |                         |
| enip-name: 1756-L81ES/B                                                                                                    | enip-productcode: 0:                                                                                       | xd3                                |                    |                         |
| enip-serial: 01105356                                                                                                    | enip-status:<br>AtLeastOneIOCon<br>0x3                                                                     | nectionInRunMode,MinorRecover      | rableFault,Reserve | edBits12-15:            |
| enip-status-ra-major: REM                                                                                                    | enip-status-ra-minor                                                                                       | RUN                                |                    |                         |
| enip-vendor:Rockwell Automation/Allen-Bradley                                                                                                    | enip-version: 33.01                                                                                        | 2                                  |                    |                         |
| ethertype: IPv4                                                                                                    | protocol: TCP                                                                                              |                                    |                    |                         |
|                                                                                                    |                                                                                                    |                                    |                    |                         |

| Flow    | 192.168.22.192<br>IP: 192.168.22.192<br>Port:33604<br>MAC: 52:54:dd:61:05:d7 | Schneider<br>P: 192.168.22.63<br>Port.44818<br>MAC: 00:80:14:0d:1d:04 | R<br>R | First activity<br>Feb 9, 2022 3:02:08 PM<br>Lest activity<br>Feb 9, 2022 3:02:08 PM | Tags<br>♥ Active Discovery,<br>♥ Low Volume, ♥ EthernetIP | Packe   |
|---------|------------------------------------------------------------------------------|-----------------------------------------------------------------------|--------|-------------------------------------------------------------------------------------|-----------------------------------------------------------|---------|
| Propert | _                                                                            |                                                                       |        |                                                                                     |                                                           |         |
| Pro     | operties                                                                     |                                                                       |        |                                                                                     |                                                           |         |
| enip-   | -command: ListIdentity                                                       |                                                                       |        | enip-devicetype: Progr                                                              | rammableLogicController                                   |         |
| enip-   | -event: Equipment                                                            |                                                                       |        | enip-location: Endpoir                                                              | ıt                                                        |         |
| enip-   | -name: TM221ME16R                                                            |                                                                       |        | enip-productcode: 0x1                                                               | 003                                                       |         |
| enip-   | -serial: 08a48761                                                            |                                                                       |        | enip-status: Configur                                                               | ed,AtLeastOneIOConnectionIn                               | RunMode |
| enip-   | -status-ra-major: RUN                                                        |                                                                       |        | enip-status-ra-minor: ?                                                             | ??                                                        |         |
| enip-   | -vendor:Schneider Electric                                                   |                                                                       |        | enip-version: 1.6                                                                   |                                                           |         |
| ether   | rtype: IPv4                                                                  |                                                                       |        | protocol: UDP                                                                       |                                                           |         |

Figure 6: Example of properties received from a Schneider Eletric EtherNet/IP controller (TM221ME16R):

## Ethernet/IP backplane discovery

To browse backplanes, the Active Discovery policy with the Unicast EtherNet/IP protocol enabled needs to have the backplane discovery option set to enabled.

In such case, all EtherNet/IP nodes detected by Active Discovery Ethernet/IP Unicast will be queried again by the sensor. The sensor will try to know the backplane size and then send a request to the different modules (link addresses form 0 to the chassis size). All modules will then send their properties such as the product reference and the firmware version.

For example, an Ethernet/IP communication adapter with the IPv4 192.168.20.22 was first discovered. Then, all seven slots of the chassis backplane were queried. Four of them have answered back, which allowed Cisco Cyber Vision to build a Controller Rack:

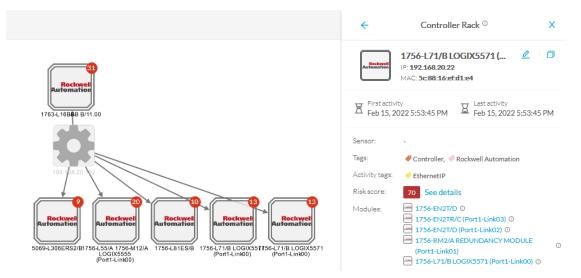

A controller and a firmware version were discovered in the slot 0 of this backplane thanks to Active Discovery:

| Dro | nort | LOC. |
|-----|------|------|
| FIU | peri |      |
|     | P    |      |

| enip-cip-class: Connection Manager Object                          | enip-cip-request: thue                        |
|--------------------------------------------------------------------|-----------------------------------------------|
| enip-devicetype: ProgrammableLogicController                       | enip-event: Equipment                         |
| enip-location: Port1-Link00                                        | enip-name: 1756-L71/B LOGIX5571               |
| enip-productcode: 0x5c                                             | enip-serial: 0115289b                         |
| enip-status: AtLeastOneIOConnectionInRunMode,ReservedBits12-15:0x3 | enip-status-ra-major: REM                     |
| enip-status-ra-minor: RUN                                          | enip-vendor:Rockwell Automation/Allen-Bradley |
| enip-version: 32.051                                               | ethertype: IPv4                               |
| protocol: TCP                                                      |                                               |

# **Melsoft**

|           |   |                                          |                      | ☆ Basics              | ② Risk score                                        | ⊘ Security     | -\- Activity   |
|-----------|---|------------------------------------------|----------------------|-----------------------|-----------------------------------------------------|----------------|----------------|
|           |   |                                          |                      | Properties            | Components                                          | Tags           |                |
|           |   |                                          |                      | _                     |                                                     |                |                |
|           |   |                                          |                      | Proper                | rties                                               |                |                |
|           |   |                                          |                      | Normali               | ized Properties                                     | 5              |                |
|           |   |                                          |                      | fw-version:           | 16, 45, 03                                          |                |                |
|           |   |                                          |                      | ip: <b>192.16</b>     | 8.24.29                                             |                |                |
|           |   |                                          |                      | mac: 10:4             | b:46:22:4a:c7                                       |                |                |
|           |   |                                          |                      | model-nam<br>RJ71GF11 | e:R60AD4, R08SF<br>-T2                              | CPU, R6SFM, R  | 60DA4, RJ71EN7 |
|           |   |                                          |                      | (Slot 7)              | nown (Slot 5),<br>, R08SFCPU, R69<br>(E+CCIEF (Slot | GFM (Slot 1),  |                |
|           | R | First activity                           | Tags                 | public-ip: n          | 0                                                   |                |                |
|           |   | Jan 30, 2024 9:18:30 AM                  | Controller           |                       | per: 451672116001                                   |                |                |
|           | X | Last activity<br>Jan 30, 2024 9:18:30 AM | Activity tags        |                       | F6010061, 16055<br>60110661, 00026                  |                | 03076717502105 |
| la:c7     |   |                                          | 🗬 Controller Info,   | vendor-nan            | ne:Mitsubishi E                                     | lectric Corpor | ation          |
| age group |   |                                          | Active Discovery,    | vlan-id: 24           |                                                     |                |                |
|           |   |                                          | 🤗 Mitsubishi Melsoft |                       |                                                     |                |                |
|           |   |                                          |                      |                       |                                                     |                |                |

### Device

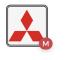

 RO8SFCPU

 Mitsu ▲ None

 IP: 192.168.24.29

 MAC: 10:4b:46:22:4a:c7

 ∠ Edit | □ Manage gro

# Modbus

| Schneider<br>Electric | BME H58 2040S<br>Schneider ▲ None<br>IP: 192.168.22.76<br>MAC: 00:00:54:2f:fd:87 | First activity<br>Jan 30, 2024 9:12:01 A<br>Last activity<br>Jan 30, 2024 9:12:01 A<br>Jan 30, 2024 9:12:01 A | Controller                 | → 1<br>Activity<br>,O -<br>Credential      |  |  |
|-----------------------|----------------------------------------------------------------------------------|----------------------------------------------------------------------------------------------------|----------------------------|--------------------------------------------|--|--|
| <b> </b>              | O Risk score     O S     S                                                       | ecurity 🗠 Activity 🖉 Automa                                                                                   | tion                       |                                            |  |  |
| Properties            | Components Tags                                                                  |                                                                                                    |                            |                                            |  |  |
| Prope                 | rties<br>ized Properties                                                         |                                                                                                    | Other Prope                | rties                                      |  |  |
| fw-version:           | 3.10.400                                                                         |                                                                                                    | modbus-major-mi            | modbus-major-minor-revision: <b>v03.10</b> |  |  |
| hw-version            | : 16                                                                             |                                                                                                    | modbus-product-o           | code: BME H58 2040S                        |  |  |
| ip: <b>192.16</b>     | 8.22.76                                                                          |                                                                                                    | modbus-vendor-n            | ame: Schneider Electric                    |  |  |
| mac: 00:0             | 0:54:2f:fd:87                                                                    |                                                                                                    | name-umas-cpu: E           | ME H58 2040S                               |  |  |
| model-nam             | ne: BME H58 2040S                                                                | umas-engineering                                                                                              | -station: DESKTOP-E139G20  |                                            |  |  |
| model-ref:            | BME H58 2040S                                                                    | umas-fw-version:                                                                                              | 3.10.400                   |                                            |  |  |
| name: BME             | H58 2040S                                                                        | umas-hardware-ic                                                                                              | umas-hardware-id: 2020d0e  |                                            |  |  |
| project-nar           | me: Projet                                                                       |                                                                                                    | umas-hw-version:           | umas-hw-version: 16                        |  |  |
| project-ver           | rsion: 0.0.43                                                                    | umas-libset-versio                                                                                            | umas-libset-version: V14.1 |                                            |  |  |

**OMRON** 

|                       | 192.168.45.85<br>Omron ▲ None<br>IP: 192.168.45.85<br>MAC: 00:00:0a:d6:68:62    | First activity<br>Jan 30, 2024 9:33:30 AMLast activity<br>Jan 30, 2024 9:33:35 AM | Tags<br><ul> <li>Controller, OMRON</li> <li>Activity tags</li> <li>Controller Info,</li> <li>Active Discovery FINS</li> </ul> | ≁ 1<br>Activity<br>,O -<br>Credential |  |  |
|-----------------------|---------------------------------------------------------------------------------|-----------------------------------------------------------------------------------|----------------------------------------------------------------------------------------------------|---------------------------------------|--|--|
| Basics     Properties | <ul><li> Risk score</li><li> Security</li><li>Components</li><li>Tags</li></ul> |                                                                                   |                                                                                                    |                                       |  |  |
| Prope                 | rties<br>ized Properties                                                        |                                                                                   | Other Propert                                                                                                    | ies                                   |  |  |
| fw-version            |                                                                                 |                                                                                   |                                                                                                    | name-ip: <b>192.168.45.85</b>         |  |  |
| mac: 00:0             | 0:0a:d6:68:62                                                                   |                                                                                   | omron-model:NX1P2                                                                                                    | 2-9024DT1                             |  |  |
| model-nam             | e: NX1P2-9024DT1                                                                |                                                                                   | omron-serial: 7444                                                                                                    |                                       |  |  |
| name: <b>192</b>      | .168.45.85                                                                      |                                                                                   | omron-version: 1.43                                                                                                    | .02                                   |  |  |
| public-ip: n          | 0                                                                               |                                                                                   | vendor: OMRON TAT                                                                                                    | EISI ELECTRONICS CO.                  |  |  |
| serial-num            | ber: <b>7444</b>                                                                |                                                                                   |                                                                                                    |                                       |  |  |
| vendor-nar            | me: OMRON TATEISI ELECTRONICS                                                   | со.                                                                               |                                                                                                    |                                       |  |  |
| vlan-id: 45           |                                                                                 |                                                                                   |                                                                                                    |                                       |  |  |

# **Profinet Multicast**

Cisco Cyber Vision Active Discovery can use a Profinet DCP service called Identify Request. This request will be sent by the sensor interfaces defined for Active Discovery. All Profinet devices will answer with a specific Profinet DCP identify response packet.

The request is sent by the sensor MAC address to a specific Ethernet Multicast address: 01:0e:cf:00:00:00. This Profinet DCP Multicast address will allow Cisco Cyber Vision to join all Profinet nodes on the local LAN. The answer of each node will be a specific Profinet DCP packet sent to the sensor MAC address.

The information collected are:

- The IP address + mask.
- The Manufacturer name.
- The name of the station.

L

| <b>S7-1500rxrh-systemxb1.p</b><br>IP: <b>1921682150</b><br>MAC: <b>ac:64:17:a6:37:54</b> | Ĕ Feb                                            | 16, 2022 1:19:01 PM<br>activity                                                                                                | Tags                                                                                                    |
|------------------------------------------------------------------------------------------|--------------------------------------------------|----------------------------------------------------------------------------------------------------|----------------------------------------------------------------------------------------------------|
|                                                                                          |                                                  |                                                                                                    |                                                                                                    |
|                                                                                          |                                                  |                                                                                                    |                                                                                                    |
|                                                                                          |                                                  |                                                                                                    |                                                                                                    |
|                                                                                          |                                                  | profinetdcp-devicegw: 19                                                                                                    | 92.168.21.254                                                                                                    |
|                                                                                          |                                                  | profinetdcp-devicenetma                                                                                                    | ask: 255.255.255.0                                                                                                    |
|                                                                                          |                                                  | profinetdcp-nameofstatic<br>systemxb1.plcxb1.pr                                                                                | on:s7-1500rxrh-<br>rofinetxainterfacexb23431                                                                           |
|                                                                                          |                                                  | protocol:                                                                                                    |                                                                                                    |
|                                                                                          | MENS IP: 192.168.21.50<br>MAC: ac:64:17:a6:37:54 | S/-1500rxm-systemx01.p         P         Feb           IP: 192.168.21.50         MAC: ac:64:17:a6:37:54         V         Last | MENS       IP: 192.168.21.50         MAC: ac:64:17:a6:37:54       Image: Last activity         Feb 16, 2022 1:19:22 PM |

#### Figure 7: For example, a Siemens S7-1500 controller:

# **S7 Broadcast**

Cyber Vision Active Discovery can use a request on the protocol S7 discovery with a command: "identification". This request will be sent by the sensor interfaces defined for Active Discovery. All S7 devices will answer with a specific S7 Discovery identification response packet.

The information collected are:

- The model name.
- The name of the device.

I

| Fle |                         | <b>52:54:dd:c1:f1:ed</b><br>IP:-<br>MAC: <b>52:54:dd:c1:f1:ed</b> | SIEMENS | SIMATIC 300<br>IP:-<br>MAC: 08:00:06:92:c1:84 | M<br>M | Feb 1<br>Last a | ectivity<br>6, 2022 2:19:50 PM<br>ctivity<br>6, 2022 2:20:10 PM | Tags<br>Active Discovery,<br>S7Discovery |
|-----|-------------------------|-------------------------------------------------------------------|---------|-----------------------------------------------|--------|-----------------|-----------------------------------------------------------------|------------------------------------------|
|     |                         |                                                                   |         |                                               |        |                 |                                                                 |                                          |
|     | යි Bas                  | sics                                                              |         |                                               |        |                 |                                                                 |                                          |
|     | Proper                  | ties Content Statistics Ta                                        | gs      |                                               |        |                 |                                                                 |                                          |
|     |                         |                                                                   |         |                                               |        |                 |                                                                 |                                          |
|     | Pr                      | operties                                                          |         |                                               |        |                 |                                                                 |                                          |
|     | ethe                    | ertype: LLC                                                       |         |                                               |        |                 | protocol:                                                       |                                          |
|     | s7dis                   | scovery-command:identifica                                        | tion    |                                               |        |                 | s7discovery-devicenam                                           | e:SIMATIC 300                            |
|     | s7dis                   | scovery-model: S7-300 CP                                          |         |                                               |        |                 | s7discovery-type: resp                                          | onse                                     |
|     | snap-org-code: 0x080006 |                                                                   |         |                                               |        |                 | snap-org-name: Siemer                                           | 15                                       |
|     | snap                    | p-protocol-id: 0x1fd                                              |         |                                               |        |                 |                                                                 |                                          |
|     |                         |                                                                   |         |                                               |        |                 |                                                                 |                                          |

Figure 8: For example, a Siemens S7-300 controller:

# **S7 Unicast**

The Active Discovery engine uses a specific S7 Unicast command to request properties from S7-compatible devices, such as:

- Hardware reference
- Firmware version

| Properties Tags Sensors                              |                                                 |  |  |  |
|------------------------------------------------------|-------------------------------------------------|--|--|--|
| Properties                                           |                                                 |  |  |  |
| Normalized Properties                                | Other Properties                                |  |  |  |
| fw-version: V 2.2.0                                  | name-profinet: project-s7-1200                  |  |  |  |
| hw-version: 1                                        | profinetdcp-devicerole: <b>IO-Controller</b>    |  |  |  |
| ip: 192.168.21.41                                    | profinetdcp-manufacturer-specific: S7-1200      |  |  |  |
| mac:00:1c:06:00:88:19                                | s7-fwver: V 2.2.0                               |  |  |  |
| model-ref: 6ES7 214-1AE30-0XB0                       | s7-hwref: 6ES7 214-1AE30-0XB0                   |  |  |  |
| name: project-s7-1200                                | s7-hwver: 1                                     |  |  |  |
| public-ip: <b>no</b>                                 | s7-moduleref: 6ES7 214-1AE30-0XB0               |  |  |  |
| vendor-name: Siemens Numerical Control Ltd., Nanjing | s7-modulever: 1                                 |  |  |  |
|                                                      | s7-rack: 0                                      |  |  |  |
|                                                      | s7-slot: 0                                      |  |  |  |
|                                                      | vendor: Siemens Numerical Control Ltd., Nanjing |  |  |  |

# **S7Plus**

Device

SIEMENS

PLC\_2

Siemens 🛦 None

IP: 192.168.21.50

MAC: ac:64:17:a6:37:54

🖉 Edit 👘 🗇 Manage group

### Other Properties

| Com    | ponent   | Type: <b>vi</b> | Irtu  | al                 |              |       |
|--------|----------|-----------------|-------|--------------------|--------------|-------|
| cotp-  | dst-tsa  | p: SIMA         | TIC-  | -R00T-I            | ES,          | 101   |
| name   | e-s7-plc | : PLC_2         | 2     |                    |              |       |
| profi  | netdcp-  | manufa          | cture | r-specifi          | c: <b>S7</b> | -150  |
|        |          |                 |       | on:s7—1<br>profine |              |       |
| s7-fv  | /ver: V  | 2.9.4           |       |                    |              |       |
| s7-hv  | vver: 1  |                 |       |                    |              |       |
| s7-m   | odulen   | ame: PL         | C_2   |                    |              |       |
| s7-m   | odulere  | ef: 6ES7        | 515   | 5-2RM0             | 0-0/         | AB0   |
| s7-pl  | cname:   | PLC_2           |       |                    |              |       |
| s7-ra  | ck: 0    |                 |       |                    |              |       |
| s7-se  | rialnun  | nber: S         | C-Me  | 5DA371             | 6202         | 20    |
| s7-slo | ot:0,    | 1               |       |                    |              |       |
| s7plu  | ıs-modı  | uleref: 6       | ES7   | 515-26             | RMØ          | 0-0AB |

vendor: Siemens AG

Tags *Ocontroller* 

Activity tags

Active Discovery,

Profinet, 
 Profinet DCP,
 S7, 
 S7Plus

First activity Jan 30, 2024 8:59:41 AM

A Last activity Jan 30, 2024 10:45:22 AM

# **ICMPv6 Multicast**

For the ICMPv6 Active Discovery protocol, the Cisco Cyber Vision sensor will use an ICMPv6 Echo request (ping) to the all-nodes link-local scope multicast address. The sensor will thus ping all IPv6 nodes on the local link. All reachable nodes will answer back with their link-local IPv6 address and their MAC address.

Cisco Cyber Vision sensors use a specific ICMPv6 packet, echo request (type 128) to the address ff02::1 (All nodes on the local network segment) with a hop limit of 1.

The different nodes will answer with a ICMPv6 Neighbor solicitation (type 135) to the Solicited-Node Multicast address which has the form ff02::1::ff with the least-significant 24 bits of the sensor IPv6 Unicast address.

### Figure 9: For example, a sensor with IPv6: fe80::d2ec:35ff:feca:962a is requesting ff:02::1. Three different devices are answering back:

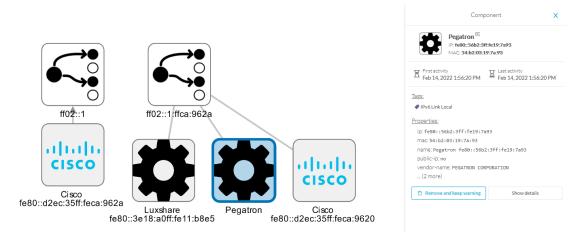

## **SNMP** Unicast

Cisco Cyber Vision sensor can use the SNMP protocol to collect network devices information.

SNMP Active Discovery results highly depend on the configuration, type and version of the queried devices. Some devices might respond without any specific configuration, others might need complex configurations, and others not respond at all.

While doing SNMP Active Discovery, the sensor will try to read some generic and vendor-specific values. The generic values will be used by the sensor to build extra queries based on vendors and hardware models.

Generic values collected are:

| Property       | Description |
|----------------|-------------|
| snmp-sys-descr | Description |
| snmp-sys-name  | Name        |

The Cisco Cyber Vision sensor Active Discovery supports:

• SNMP Version 2c (SNMPv2c) with a fallback in SNMP Version 1 (SNMPv1).

• SNMP Version 3 (SNMPv3).

SNMPv3 Active Discovery is able to provide authentication and encryption.

All SNMP versions will give the same results in the Cisco Cyber Vision application. They are important regarding data access. The subsequent section describes the SNMP results with different types of network devices.

### **AD SNMP with Schneider PLC**

The Cisco Cyber Vision SNMP Active Discovery with Schneider Electric PLC requests generic values (snmp-sys-descr and snmp-sys-name).

Typcical results with nodes where SNMP is enabled by defaut are:

| Flow     |                                                                                                    |                       |                                                                      |         |                 |                                                                    |                                                 |
|----------|----------------------------------------------------------------------------------------------------|-----------------------|----------------------------------------------------------------------|---------|-----------------|--------------------------------------------------------------------|-------------------------------------------------|
| <b>*</b> | <b>192.168.22.192</b><br>IP: <b>192.168.22.192</b><br>Port: <b>58600</b><br>MAC: <b>52:54:dd:61:05:d7</b> | Schneider<br>Electric | BMEP581020<br>IP:192.168.22.70<br>Port:161<br>MAC: 00:80:14:29:27:2a | D<br>D  | Feb 1<br>Last a | activity<br>6, 2022 4:31:20 PM<br>ctivity<br>6, 2022 4:31:20 PM    | Tags<br>Net Management, Active Discovery,  SNMP |
|          | 5                                                                                                    |                       |                                                                      |         |                 |                                                                    |                                                 |
| ĠВ       | asics                                                                                                    |                       |                                                                      |         |                 |                                                                    |                                                 |
| Prop     | erties Content Statistics Tag                                                                             | s                     |                                                                      |         |                 |                                                                    |                                                 |
| Ρ        | roperties                                                                                                 |                       |                                                                      |         |                 |                                                                    |                                                 |
| eth      | nertype: IPv4                                                                                             |                       |                                                                      |         |                 | protocol: UDP                                                      |                                                 |
| snr      | mp-command: get-request                                                                                   |                       |                                                                      |         |                 | snmp-community: publi                                              | .c                                              |
| snr      | mp-sys-descr:Modicon M580 - P                                                                             | 58 1020 F             | rocessor - DIO                                                       |         |                 | snmp-sys-name: BMEP58                                              | 1020                                            |
| snr      | mp-sys-objectid: 1.3.6.1.4.1.38                                                                           | 33.1.7.25             | 5.46                                                                 |         |                 | snmp-sys-services: 74                                              |                                                 |
| snr      | mp-version: v2c                                                                                           |                       |                                                                      |         |                 |                                                                    |                                                 |
|          |                                                                                                    |                       |                                                                      |         |                 |                                                                    |                                                 |
| Flow     | <b>192.168.22.192</b><br>IP: <b>192.168.22.192</b><br>Port: <b>36281</b><br>MAC: <b>32-54:dd:61:05:d7</b> | Schneider<br>Electric | BMENOC0301<br>IP:192.168.22.74<br>Port.161<br>MAC: 00:00.54:30:10:89 | X<br>X  | Feb             | activity<br>16, 2022 4:31:30 PM<br>activity<br>16, 2022 4:31:31 PM | Tags<br>Net Management, Active Discovery,       |
|          |                                                                                                    |                       |                                                                      |         |                 |                                                                    |                                                 |
| ĠВ       | asics                                                                                                    |                       |                                                                      |         |                 |                                                                    |                                                 |
| Prop     | erties Content Statistics Tag                                                                             | s                     |                                                                      |         |                 |                                                                    |                                                 |
|          | roperties                                                                                                 |                       |                                                                      |         |                 |                                                                    |                                                 |
|          | nertype: IPv4                                                                                             |                       |                                                                      |         |                 | protocol: UDP                                                      |                                                 |
|          | mp-command: get-request                                                                                   |                       |                                                                      |         |                 | snmp-community: publ                                               | ic                                              |
|          | <pre>mp-sys-descr:Product: BMENOC0 .16</pre>                                                              | 301 - Et              | nernet Communication Modu                                            | le, FwI | d               | snmp-sys-name: BMENO                                               | C0301                                           |
| ent      |                                                                                                    |                       |                                                                      |         |                 |                                                                    |                                                 |
| 311      | mp-sys-objectid: 1.3.6.1.4.1.38                                                                           | 33.1.7.29             | 5.53                                                                 |         |                 | snmp-sys-services: 74                                              |                                                 |

| 192.168.22.192<br>IP: 192.168.22.192<br>Port.33665<br>MAC: 52:54:dd:61:05:d7               | TM262-15<br>IP: 192.168.22.73<br>Port:161<br>MAC: 00:80:14:4e:86:15 | M<br>M | First activity<br>Feb 16, 2022 4:30:49 PM<br>Lest activity<br>Feb 16, 2022 4:30:49 PM | Tags<br>♥ Net Management,<br>♥ Active Discovery, ♥ SNMF |
|--------------------------------------------------------------------------------------------|---------------------------------------------------------------------|--------|---------------------------------------------------------------------------------------|---------------------------------------------------------|
| Basics                                                                                     |                                                                     |        |                                                                                       |                                                         |
| Properties                                                                                 |                                                                     |        |                                                                                       |                                                         |
| Properties Content Statistics Tags Properties ethertype: IPv4 snmp-command: getBulkRequest |                                                                     |        | protocol: UDP<br>snmp-community: publ                                                 | ic                                                      |

## **AD SNMP with Siemens PLC**

The Cisco Cyber Vision SNMP Active Discovery with Siemens PLC requests generic values (snmp-sys-descr and snmp-sys-name).

Typical results with nodes where SNMP is enabled by defaut are:

| Flow<br>192.168.21.192<br>IP:192.168.21.192<br>Port.48006<br>MAC: 52-54.dds105.d7<br>MAC: 00:1c06:00:88:19 | Δ <sub>Feb</sub>       | sctivity<br>16, 2022 4:18:30 PM<br>sctivity<br>16, 2022 4:18:30 PM | Tags<br>♥ Net Management,<br>♥ Active Discovery, ♥ SNMP |  |
|----------------------------------------------------------------------------------------------------|------------------------|--------------------------------------------------------------------|---------------------------------------------------------|--|
| Basics       Properties     Content Statistics                                                             |                        |                                                                    |                                                         |  |
| Properties                                                                                                 |                        |                                                                    |                                                         |  |
| ethertype: IPv4                                                                                            |                        | protocol: UDP                                                      |                                                         |  |
| snmp-command: get-request                                                                                  |                        | snmp-community: pub                                                | lic                                                     |  |
| snmp-sys-descr:Siemens, SIMATIC S7, CPU-1200, 6ES7 214-1AE30-4<br>FW: V.2.2.0, SZVX7YYW002898              | snmp-sys-objectid: 0.0 | 9                                                                  |                                                         |  |
| snmp-sys-services: 76 snmp-version: version-1                                                              |                        |                                                                    |                                                         |  |

| Flow<br>192.168.21.192<br>IP: 192.168.21.192<br>Port.33904<br>MAC: 52.54.3dt61.053<br> | SIEMENS<br>î | cpu1512-sp<br>IP: 192.168.21.46<br>Port:161<br>MAC: ac:64:17:81:21:3c | R<br>R     | First activity<br>Feb 16, 2022 4:18:50 PM<br>Lest activity<br>Feb 16, 2022 4:18:50 PM | Tags<br>♥ Net Management,<br>♥ Active Discovery, ♥ SNMP |
|----------------------------------------------------------------------------------------|--------------|-----------------------------------------------------------------------|------------|---------------------------------------------------------------------------------------|---------------------------------------------------------|
| Basics     Properties Content Statis                                                   | tics Tags    |                                                                       |            |                                                                                       |                                                         |
| Properties                                                                             |              |                                                                       |            |                                                                                       |                                                         |
| ethertype: IPv4                                                                        |              |                                                                       |            | protocol: UDP                                                                         |                                                         |
| snmp-command: get - req                                                                | uest         |                                                                       |            | snmp-community: pub                                                                   | lic                                                     |
| snmp-sys-descr:Siemens,<br>512-1SK01-0AB0, HW:                                         | -            | 1512SP F-1 PN, 6ES7<br>rsion V2.6.1, S C-LN                           | EW86312019 | snmp-sys-objectid: 0.6                                                                | 9                                                       |
| snmp-sys-services: 78                                                                  |              |                                                                       |            | snmp-version: versio                                                                  | n-1                                                     |

## **AD SNMP with Rockwell PLC**

The Cisco Cyber Vision SNMP Active Discovery with Rockwell Automation PLC requests generic values (snmp-sys-descr and snmp-sys-name).

Typical results with nodes where SNMP is enabled by defaut are:

| Flow  192.168.20.192  IP: 192.168.20.192  Port.40265 MAC: 52-54.dd:6105.d7 | 1756-ENBT/A                                  | - Feb 16, 2022 4:09:20 Pf | Net Management, Active Discovery, |
|----------------------------------------------------------------------------|----------------------------------------------|---------------------------|-----------------------------------|
| Basics Properties Content Statistics Tags                                  |                                              |                           |                                   |
| Properties                                                                 |                                              |                           |                                   |
| ethertype: IPv4                                                            |                                              | protocol: UDP             |                                   |
| snmp-command: get-request                                                  |                                              | snmp-community:           | public                            |
| snmp-sys-descr:Rockwell Automation 1756-                                   | snmp-sys-descr:Rockwell Automation 1756-ENBT |                           | 1.3.6.1.4.1.95.1.12               |
| snmp-sys-services: 79                                                      | snmp-version: v2                             | c                         |                                   |

### **AD SNMP** with Moxa switches

The Cisco Cyber Vision SNMP Active Discovery with Moxa switches requests generic values (snmp-sys-descr and snmp-sys-name) with the addition of:

| Property                 | Description |
|--------------------------|-------------|
| snmp-moxapriv-model-name | Model       |

| snmp-moxapriv-fw-version | Firmware version |
|--------------------------|------------------|
|--------------------------|------------------|

Typical results with nodes where SNMP is enabled by defaut are:

| Flow<br>192.168.0.192<br>IP: 192.168.0192<br>Port:36552<br>MAC: 52:54:ddc1:f1:ed<br>Managed Redundant Swit<br>IP: 192.168.0.29<br>Port:161<br>MAC: 00:90:e8:32:4c:ed<br> | Ø | AM<br>Last acti | 2022 11:12:14                    | Tags<br>Net Management,<br>Active Discovery,<br>SNMP | <b>G</b><br>Pa |
|----------------------------------------------------------------------------------------------------|---|-----------------|----------------------------------|------------------------------------------------------|----------------|
| Basics       Properties     Content Statistics       Tags                                                                                                    |   |                 |                                  |                                                      |                |
| Properties                                                                                                    |   |                 |                                  |                                                      |                |
| ethertype: IPv4                                                                                                    |   | pro             | otocol: UDP                      |                                                      |                |
| snmp-command: getBulkRequest                                                                                                    |   | sni             | mp-community: pub                | olic                                                 |                |
| snmp-moxapriv-fw-version-raw: V2.7                                                                                                    |   | sni             | mp-moxapriv-model                | -name: EDS-405A-SS                                   | -SC            |
| snmp-sys-descr: MOXA EDS-405A-SS-SC                                                                                                    |   | sni             | mp-sys-name: Mana                | ged Redundant Swi                                    | tch 09866      |
| snmp-sys-objectid: 1.3.6.1.4.1.8691.7.6                                                                                                    |   | sni             | mp-sys-services: 2               |                                                      |                |
| snmp-version: v2c                                                                                                    |   |                 |                                  |                                                      |                |
| Flow<br>192.168.0.192<br>IP: 192.168.0.192<br>Port.48394<br>MAC: 52:54:ddc1:f1:ed<br>MAC: 00:90:e8:5c:f9:84<br>                                                          |   | Fe<br>AN<br>La  | st activity<br>b 17, 2022 11:12: | Net Manage Active Disco SNMP                         |                |
| Basics Properties Content Statistics Tags                                                                                                    |   |                 |                                  |                                                      |                |
| Properties                                                                                                    |   |                 |                                  |                                                      |                |
| ethertype: IPv4                                                                                                    |   |                 | protocol: UDP                    |                                                      |                |
| snmp-command: getBulkRequest                                                                                                    |   |                 | snmp-communit                    | ty:public                                            |                |
| snmp-moxapriv-fw-version-raw: V5.1.12 build 17072518                                                                                                    |   |                 | snmp-moxapriv-                   | -model-name: EDS-G                                   | 508E           |
| snmp-sys-descr: EDS-G508E                                                                                                    |   |                 | snmp-sys-object                  | tid:1.3.6.1.4.1.8                                    | 691.7.69       |
| snmp-sys-services: 2                                                                                                    |   |                 | snmp-version: v                  | /2c                                                  |                |
|                                                                                                    |   |                 |                                  |                                                      |                |

### **AD SNMP** with Siemens Switches

The Cisco Cyber Vision SNMP Active Discovery with Siemens switches requests generic values (snmp-sys-descr and snmp-sys-name) with the addition of:

| Property                            | Description      |
|-------------------------------------|------------------|
| snmp-siemens-scalence-model-ref     | Model            |
| snmp-siemens-scalence-model-version | Firmware version |

Typical results with nodes where SNMP is enabled by defaut are:

| Flow | 192.168.0.192<br>IP: 192.168.0.192<br>Port:43342<br>MAC: 52:54:ddc1:f1:ed | SCALANCE X-300 | First activity<br>Feb 16, 2022 4:23:20 PM<br>Last activity<br>Feb 16, 2022 4:23:21 PM | Tags<br>♥ Net Management,<br>♥ Active Discovery, ♥ SNMP |
|------|---------------------------------------------------------------------------|----------------|---------------------------------------------------------------------------------------|---------------------------------------------------------|
| 6    | Basics                                                                    |                |                                                                                       |                                                         |
| P    | operties Content Statistics Tags                                          |                |                                                                                       |                                                         |
|      | Properties                                                                |                |                                                                                       |                                                         |
|      | ethertype: IPv4                                                           |                | protocol: UDP                                                                         |                                                         |
|      | snmp-command: getBulkRequest                                              |                | snmp-community: p                                                                     | ublic                                                   |
|      | snmp-siemens-scalence-model-ref: 6GK5 308-2Fl                             | L00-2AA3       | snmp-siemens-scale                                                                    | ence-model-version: V2.2.0                              |
|      | snmp-sys-descr: SCALANCE X-300                                            |                |                                                                                       | 0-4-S                                                   |
|      | snmp-sys-objectid: 1.3.6.1.4.1.4196.1.1.5.4                               |                |                                                                                       | 14                                                      |
|      | snmp-version: v2c                                                         |                |                                                                                       |                                                         |

## **AD SNMP** with Hirschmann hardware

The Cisco Cyber Vision SNMP Active Discovery with Hirschmann switches requests generic values (snmp-sys-descr and snmp-sys-name) with the addition of:

| Property                    | Description      |
|-----------------------------|------------------|
| snmp-hmpriv-mgmt-model-ref  | Model            |
| snmp-hmpriv-mgmt-fw-version | Firmware version |
| snmp-hm2-indus-model-ref    | Model            |
| snmp-hm2-indus-fw-version   | Firmware version |
| snmp-hm-disc-fw-version     | Model            |
| snmp-hm-disc-model-ref      | Firmware version |

Typical results with nodes where SNMP is enabled by defaut are:

| Flow     | 192.168.0.192<br>IP: 192.168.0.192<br>Port:33687<br>MAC: 52:54:ddc1:11:ed | <b>6</b>  | BRS-646038BFF9AE<br>IP: 192.1680.32<br>Port:161<br>MAC: 64:60:38:bf:f9:ae | R<br>R | Feb<br>AM<br>Last | activity<br>17, 2022 11:12:15<br>activity<br>17, 2022 11:12:15 | Tags<br>Vet Management,<br>Active Discovery,<br>SNMP | Packets     |
|----------|---------------------------------------------------------------------------|-----------|---------------------------------------------------------------------------|--------|-------------------|----------------------------------------------------------------|------------------------------------------------------|-------------|
| Propert  | _                                                                         | Tags      |                                                                           |        |                   |                                                                |                                                      |             |
| Pro      | operties                                                                  |           |                                                                           |        |                   |                                                                |                                                      |             |
| ether    | type: IPv4                                                                |           |                                                                           |        |                   | protocol: UDP                                                  |                                                      |             |
| snmp     | -command: getBulkRequ                                                     | iest      |                                                                           |        |                   | snmp-community: pul                                            | olic                                                 |             |
| snmp     | -hm-disc-fw-version-raw: H                                                | HiOS-25-0 | 8.5.00 2020-11-26 16:52                                                   | 2      |                   | snmp-hm-disc-model-                                            | ref: BRS30-08040000-ST                               | CZ99HHSES   |
| snmp     | -hm2-indus-fw-version: 08                                                 | 3.5.00    |                                                                           |        |                   | snmp-hm2-indus-mod                                             | lel-ref: BRS30-08040000-                             | STCZ99HHSES |
| snmp     | -sys-descr:Hirschmann                                                     | BOBCAT    |                                                                           |        |                   | snmp-sys-name: BRS-                                            | 646038BFF9AE                                         |             |
| snmp     | -sys-objectid: 1.3.6.1.4                                                  | .1.248.11 | .2.1.15                                                                   |        |                   | snmp-sys-services: 2                                           |                                                      |             |
| snmp     | -version: v2c                                                             |           |                                                                           |        |                   |                                                                |                                                      |             |
| <b>Q</b> | 192.168.0.192<br>IP: 192.168.0.192<br>Port.40150<br>MAC: 52:54:ddc1f1:ed  | ĵĵ        | RS-58AB3C<br>IP: 192.168.0.31<br>Port:161<br>MAC: ecce5:55:58:ab:3c       | N<br>N | Fe<br>AN<br>La    | st activity<br>b 17, 2022 11:12:15                             | Tags<br>✓ Net Management, ✓ Active Discovery, ✓ SNMP | Pack        |
| 🔂 Basic  | _                                                                         | Tags      |                                                                           |        |                   |                                                                |                                                      |             |
| Pro      | operties                                                                  |           |                                                                           |        |                   |                                                                |                                                      |             |
| ether    | type: IPv4                                                                |           |                                                                           |        |                   | protocol: UDP                                                  |                                                      |             |
| snmp     | -command: getBulkRequ                                                     | uest      |                                                                           |        |                   | snmp-community: p                                              | oublic                                               |             |
| snmp     | -hmpriv-mgmt-fw-version                                                   | 07.1.05   |                                                                           |        |                   | snmp-hmpriv-mgmi                                               | t-model-ref: RS30-0802T                              | 1T1SDAEHH   |
| snmp     | -sys-descr:Hinschmann                                                     | Railswit  | ch                                                                        |        |                   | snmp-sys-name: RS                                              | -58AB3C                                              |             |
| snmp     | -sys-objectid: 1.3.6.1.4                                                  | .1.248.14 | 4.10.41                                                                   |        |                   | snmp-sys-services:                                             | 2                                                    |             |
| snmp     | -version: v2c                                                             |           |                                                                           |        |                   |                                                                |                                                      |             |

# **AD SNMP** with Cisco hardware

The Cisco Cyber Vision SNMP Active Discovery with Cisco Hardware demands some specific configurations on the device side and requests generic values (snmp-sys-descr and snmp-sys-name) with the addition of:

| Property                        | Description   |
|---------------------------------|---------------|
| snmp-ent-physical-model-name    | Model         |
| snmp-ent-physical-entry         | Description   |
| snmp-ent-physical-serial-number | Serial number |

| snmp-probe-software-rev                                                                                                    |                                                                        |            |                       |                                                      |
|----------------------------------------------------------------------------------------------------|------------------------------------------------------------------------|------------|-----------------------|------------------------------------------------------|
| Typical results with nodes where                                                                                                    | SNMP is enabled l                                                      | by defa    | aut are:              |                                                      |
| IP: 192.168.0.192<br>Port.39953                                                                                                    | 3300Mitsubishi.ccv<br>192_168.0.144<br>er:161<br>AC: bc:4a:36:e0:99:eb | U Last act | , 2022 10:33:05 AM    | Tags                                                 |
| Basics                                                                                                    |                                                                        |            |                       |                                                      |
| Properties Content Statistics Tags                                                                                                    |                                                                        |            |                       |                                                      |
| Properties                                                                                                    |                                                                        |            |                       |                                                      |
|                                                                                                    |                                                                        |            |                       |                                                      |
| ethertype: IPv4<br>snmp-command: get-request                                                                                                    |                                                                        |            | snmp-community: publ  | ic                                                   |
| snmp-ent-physical-entry:IE-3300-8T2X Expandable Nor                                                                                                    | n-PoE Chassis                                                          |            |                       | lel-name: IE-3300-8T2X                               |
| snmp-ent-physical-serial-number: FCW2435P3L2                                                                                                    |                                                                        |            | snmp-probe-software-r | rev: 17.3.1                                          |
| snmp-sys-descr:Cisco IOS Software [Amsterdam], I<br>UNIVERSALK9-M), Version 17.3.1, RELEASE SOFTW<br>http://www.cisco.com/techsupport Copyright (c<br>Compiled Fri 07-Aug-20 19:15 by mcp | ARE (fc5) Technical Support:                                           |            | snmp-sys-name: IE330  | 0Mitsubishi.ccv                                      |
| snmp-sys-objectid: 1.3.6.1.4.1.9.1.3007                                                                                                    |                                                                        |            | snmp-sys-services: 6  |                                                      |
| snmp-version: v2c                                                                                                    |                                                                        |            |                       |                                                      |
| IP: 192.168.0.192<br>Port:37610                                                                                                    | 334ROCPLC.ccv X<br>192.168.0.160<br>htt161<br>AC: 6c71:0d:14:34:8b X   | Last activ | 022 10:33:25 AM       | Tags<br>Vet Management,<br>Active Discovery,<br>SNMP |
|                                                                                                    |                                                                        |            |                       |                                                      |
| Basics                                                                                                    |                                                                        |            |                       |                                                      |
| Properties Content Statistics Tags                                                                                                    |                                                                        |            |                       |                                                      |
| Properties                                                                                                    |                                                                        |            |                       |                                                      |
| ethertype: IPv4                                                                                                    |                                                                        | pro        | otocol: UDP           |                                                      |
| snmp-command: get-request                                                                                                    |                                                                        | sni        | mp-community: publi   | ic                                                   |
| snmp-ent-physical-entry: IE-3400-8T25 Expanda                                                                                                    | ble Advanced Non-PoE Chass                                             | is snr     | mp-ent-physical-mode  | el-name: IE-3400-8T2S                                |
| snmp-ent-physical-serial-number: F0C2401V07N                                                                                                    |                                                                        | sni        | np-probe-software-re  | v: 17.4.1                                            |
| snmp-sys-descr:Cisco IOS Software [Bengalu<br>(IE3x00-UNIVERSALK9-M), Version 17.4.1,<br>Technical Support: http://www.cisco.com<br>1986-2020 by Cisco Systems, Inc. Compil               | RELEASE SOFTWARE (fc5)<br>/techsupport Copyright (c)                   | )          | np-sys-name: IE34RC   | ICPLC.ccv                                            |
| snmp-sys-objectid: 1.3.6.1.4.1.9.1.2872                                                                                                    |                                                                        | sni        | np-sys-services: 6    |                                                      |
| snmp-version: v2c                                                                                                    |                                                                        |            |                       |                                                      |

### **AD SNMP with Microsoft Windows OS**

The Cisco Cyber Vision SNMP Active Discovery with Microsoft Windows stations demands a specific operating system configuration and requests generic values (snmp-sys-descr and snmp-sys-name) with the addition of:

| Property                 | Description                |  |  |
|--------------------------|----------------------------|--|--|
| snmp-primary-domain-name | Domain name of the machine |  |  |

### Typical results with nodes where SNMP is enabled by defaut are:

| Properties       Content Statistics Tags         Properties       ethertype: IPv4         ethertype: IPv4       protocol: UDP         snmp-command: getBulkRequest       snmp-community: public         snmp-primary-domain-name: LAB-AUTOM-CCV       snmp-sys-descr: Hardware: Intel64 Family 6 Model 85 Stepping 7 AT/AT COMPATIBLE - Software: Windows Version 6.3 (Build 17763 Multiprocessor Free) | IP: 192.168.0.192<br>Port:41716            | 192.168.0.51<br>ort:161 $\nabla$ | First activity<br>Feb 17, 2022 10:32:24 AM<br>Lest activity<br>Feb 17, 2022 10:32:24 AM | Tags<br><ul> <li>Net Management,</li> <li>Active Discovery,</li> <li>SNMP</li> </ul> | Packets          |
|----------------------------------------------------------------------------------------------------|--------------------------------------------|----------------------------------|-----------------------------------------------------------------------------------------|--------------------------------------------------------------------------------------|------------------|
| ethertype: IPv4 protocol: UDP<br>snmp-command: getBulkRequest snmp-community: public<br>snmp-primary-domain-name: LAB-AUTOM-CCV snmp-sys-descr: Hardware: Intel64 Family 6 Model 85 Stepping 7 AT/AT<br>COMPATIBLE - Software: Windows Version 6.3 (Build 17763<br>Multiprocessor Free)                                                                                                    | Properties Content Statistics Tags         |                                  |                                                                                         |                                                                                      |                  |
| COMPATIBLE - Software: Windows Version 6.3 (Build 17763<br>Multiprocessor Free)                                                                                                    | ethertype: IPv4                            |                                  |                                                                                         | ic                                                                                   |                  |
| snmp-sys-name:AVEVASRV.lab-autom-ccv.local snmp-sys-objectid:1.3.6.1.4.1.311.1.1.3.1.2                                                                                                    | snmp-sys-name: AVEVASRV.lab-autom-ccv.loca | al                               | COMPATIBLE - Softw<br>Multiprocessor Fre<br>snmp-sys-objectid:1.3.                      | are: Windows Version<br>e)                                                           | 6.3 (Build 17763 |

# WMI

WMI is used to collect the following Windows hosts' properties.

- wmi-caption: operating system's name and version
- wmi-kb-list: security updates installed in the host
- wmi-last-update: latest update date
- wmi-name: host name

| Properties                        |                                                               |
|-----------------------------------|---------------------------------------------------------------|
| Normalized Properties             | Other Properties                                              |
| p: <b>192.168.44.20</b> 3         | name-ip: 192.168.44.203                                       |
| mac:00:50:56:8f:12:51             | vendor: VMware, Inc.                                          |
| name: 192.168.44.203              | wmi-caption:Microsoft Windows 10 Enterprise                   |
| os-name:Windows 10 Enterprise     | wmi-kb-list: KB5012170 (Security Update)                      |
| public-ip: <b>no</b>              | wmi-last-update: 3/8/2023                                     |
| vendor-name:Microsoft Corporation | wmi-name: WMILAB1003L0C                                       |
|                                   | wmi-organization: escalation                                  |
|                                   | wmi-os-arch: 64-bit                                           |
|                                   | wmi-os-serial: 00329-00000-00003-AA417                        |
|                                   | wmi-proc-architecture: x64                                    |
|                                   | wmi-proc-name:Intel(R) Xeon(R) Platinum 8260 CPU @<br>2.40GHz |
|                                   | wmi-service-pack-major-version: 0                             |
|                                   | wmi-service-pack-minor-version: 0                             |
|                                   | wmi-windows-build-number: 19044                               |
|                                   | wmi-windows-sku: 4                                            |

I